# Arm® C/C++ Compiler

**Version 20.1**

**Reference Guide**

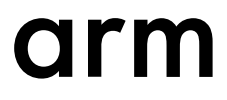

#### **Arm® C/C++ Compiler**

#### **Reference Guide**

Copyright © 2018–2020 Arm Limited or its affiliates. All rights reserved.

#### **Release Information**

#### **Document History**

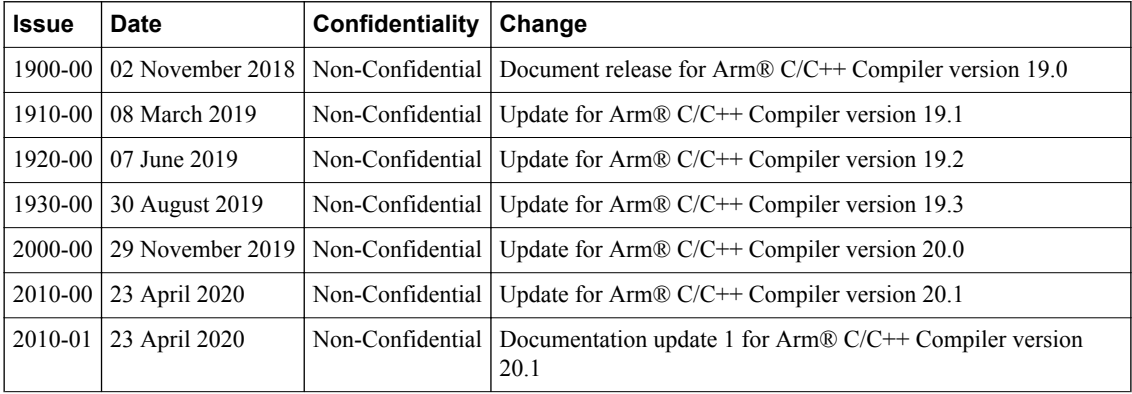

#### **Non-Confidential Proprietary Notice**

This document is protected by copyright and other related rights and the practice or implementation of the information contained in this document may be protected by one or more patents or pending patent applications. No part of this document may be reproduced in any form by any means without the express prior written permission of Arm. **No license, express or implied, by estoppel or otherwise to any intellectual property rights is granted by this document unless specifically stated.**

Your access to the information in this document is conditional upon your acceptance that you will not use or permit others to use the information for the purposes of determining whether implementations infringe any third party patents.

THIS DOCUMENT IS PROVIDED "AS IS". ARM PROVIDES NO REPRESENTATIONS AND NO WARRANTIES, EXPRESS, IMPLIED OR STATUTORY, INCLUDING, WITHOUT LIMITATION, THE IMPLIED WARRANTIES OF MERCHANTABILITY, SATISFACTORY QUALITY, NON-INFRINGEMENT OR FITNESS FOR A PARTICULAR PURPOSE WITH RESPECT TO THE DOCUMENT. For the avoidance of doubt, Arm makes no representation with respect to, and has undertaken no analysis to identify or understand the scope and content of, third party patents, copyrights, trade secrets, or other rights.

This document may include technical inaccuracies or typographical errors.

TO THE EXTENT NOT PROHIBITED BY LAW, IN NO EVENT WILL ARM BE LIABLE FOR ANY DAMAGES, INCLUDING WITHOUT LIMITATION ANY DIRECT, INDIRECT, SPECIAL, INCIDENTAL, PUNITIVE, OR CONSEQUENTIAL DAMAGES, HOWEVER CAUSED AND REGARDLESS OF THE THEORY OF LIABILITY, ARISING OUT OF ANY USE OF THIS DOCUMENT, EVEN IF ARM HAS BEEN ADVISED OF THE POSSIBILITY OF SUCH DAMAGES.

This document consists solely of commercial items. You shall be responsible for ensuring that any use, duplication or disclosure of this document complies fully with any relevant export laws and regulations to assure that this document or any portion thereof is not exported, directly or indirectly, in violation of such export laws. Use of the word "partner" in reference to Arm's customers is not intended to create or refer to any partnership relationship with any other company. Arm may make changes to this document at any time and without notice.

If any of the provisions contained in these terms conflict with any of the provisions of any click through or signed written agreement covering this document with Arm, then the click through or signed written agreement prevails over and supersedes the conflicting provisions of these terms. This document may be translated into other languages for convenience, and you agree that if there is any conflict between the English version of this document and any translation, the terms of the English version of the Agreement shall prevail.

The Arm corporate logo and words marked with  $\mathcal{P}$  or  $TM$  are registered trademarks or trademarks of Arm Limited (or its subsidiaries) in the US and/or elsewhere. All rights reserved. Other brands and names mentioned in this document may be the trademarks of their respective owners. Please follow Arm's trademark usage guidelines at *[http://www.arm.com/company/policies/](http://www.arm.com/company/policies/trademarks) [trademarks](http://www.arm.com/company/policies/trademarks)*.

Copyright © 2018–2020 Arm Limited (or its affiliates). All rights reserved.

Arm Limited. Company 02557590 registered in England.

110 Fulbourn Road, Cambridge, England CB1 9NJ.

(LES-PRE-20349)

#### **Confidentiality Status**

This document is Non-Confidential. The right to use, copy and disclose this document may be subject to license restrictions in accordance with the terms of the agreement entered into by Arm and the party that Arm delivered this document to.

Unrestricted Access is an Arm internal classification.

#### **Product Status**

The information in this document is Final, that is for a developed product.

#### **Web Address**

*[www.arm.com](https://www.arm.com)*

## **Contents** Arm<sup>®</sup> C/C++ Compiler Reference Guide

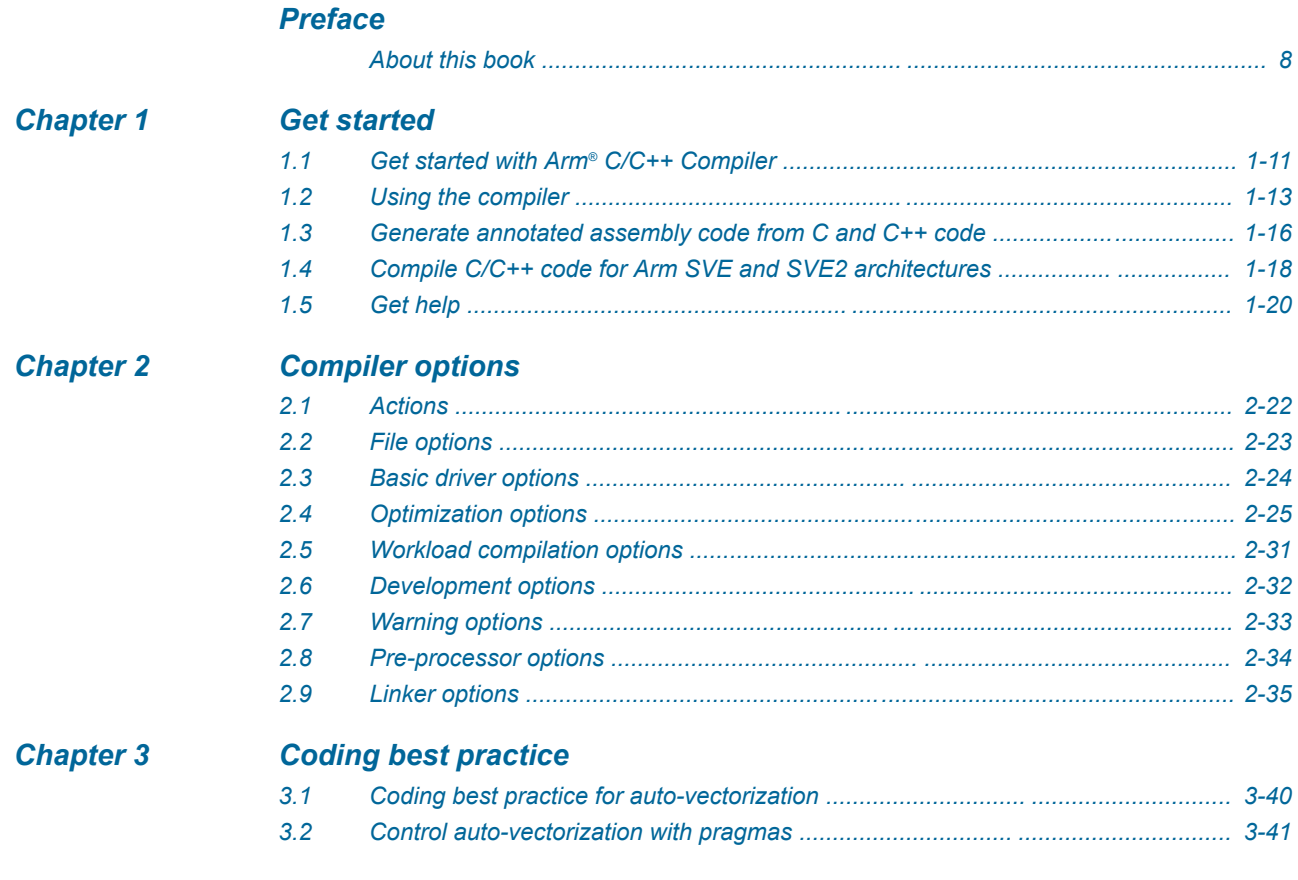

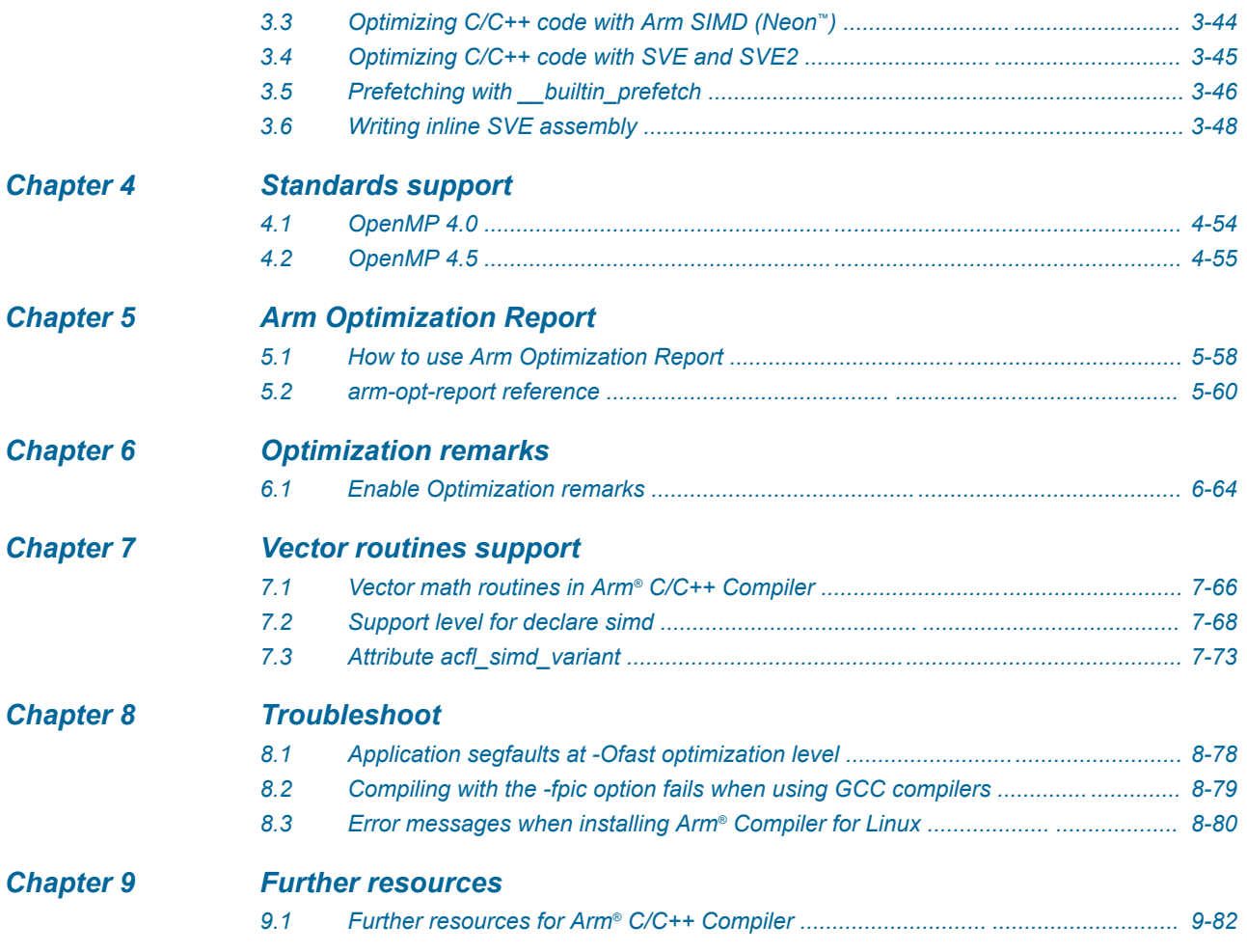

## List of Tables **Arm® C/C++ Compiler Reference Guide**

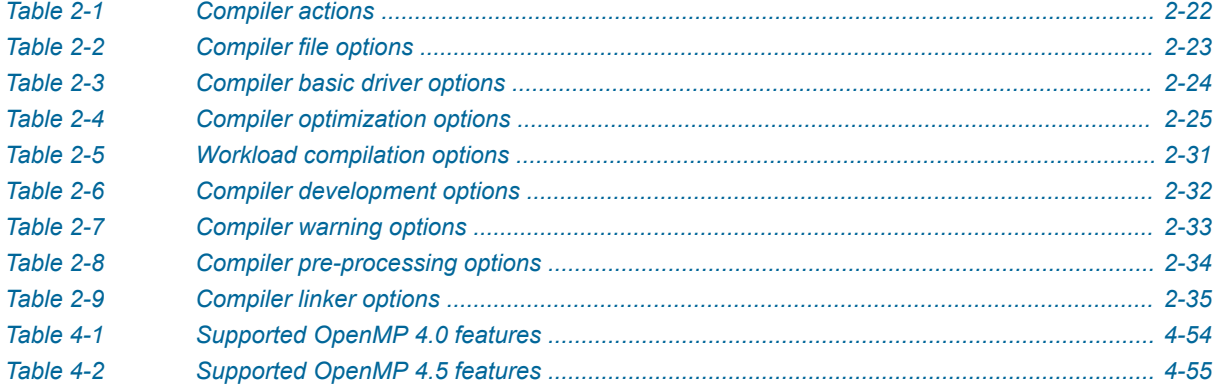

## <span id="page-6-0"></span>**Preface**

This preface introduces the *Arm® C/C++ Compiler Reference Guide*.

It contains the following:

• *[About this book](#page-7-0)* on page 8.

#### <span id="page-7-0"></span> **About this book**

Provides information to help you use the Arm C/C++ Compiler component of Arm Compiler for Linux. Arm C/C++ Compiler is an auto-vectorizing, Linux-space C and C++ compiler, tailored for Server and High Performance Computing (HPC) workloads. Arm C/C++ Compiler supports Standard C and C++ source code and is tuned for Armv8-A based processors.

#### **Using this book**

This book is organized into the following chapters:

#### *[Chapter 1 Get started](#page-9-0)*

This chapter describes how to use Arm  $C/C++$  Compiler to compile  $C/C++$  code for Arm-based and Arm SVE-based platforms, optimize your code, and generate an executable binary.

#### *[Chapter 2 Compiler options](#page-20-0)*

This page lists the command-line options supported by armclang | armclang++ in Arm  $C/C++$ Compiler. You can also view the available options in the in-tool man pages. To view the man pages, use man armflang.

#### *[Chapter 3 Coding best practice](#page-38-0)*

Discusses the best practices when writing C/C++ code for Arm C/C++ Compiler.

#### *[Chapter 4 Standards support](#page-52-0)*

The support status of Arm C/C++ Compiler with the OpenMP standards.

#### *[Chapter 5 Arm Optimization Report](#page-55-0)*

Arm Optimization Report builds on the llvm-opt-report tool available in open source LLVM. Arm Optimization Report shows you the optimization decisions that the compiler is making, in-line with your source code, enabling you to better understand the unrolling, vectorization, and interleaving behavior.

#### *[Chapter 6 Optimization remarks](#page-61-0)*

Optimization remarks provide you with information about the choices that are made by the compiler. You can use them to see which code has been inlined or they can help you understand why a loop has not been vectorized.

#### *[Chapter 7 Vector routines support](#page-64-0)*

Describes how to vectorize loops in C and  $C++$  workloads that invoke the math routines from libm, how to interface user vector functions with serial code, and how to expose the vector variants that are available to the compiler with the attribute  $acf1$  simd variant.

#### *[Chapter 8 Troubleshoot](#page-76-0)*

Describes how to diagnose problems when compiling applications using Arm Fortran Compiler.

#### *[Chapter 9 Further resources](#page-80-0)*

Describes where to find more resources about Arm C/C++ Compiler (part of Arm Compiler for Linux).

#### **Glossary**

The Arm® Glossary is a list of terms used in Arm documentation, together with definitions for those terms. The Arm Glossary does not contain terms that are industry standard unless the Arm meaning differs from the generally accepted meaning.

See the *Arm®  [Glossary](http://infocenter.arm.com/help/topic/com.arm.doc.aeg0014-/index.html)* for more information.

#### **Typographic conventions**

*italic*

Introduces special terminology, denotes cross-references, and citations.

#### **bold**

Highlights interface elements, such as menu names. Denotes signal names. Also used for terms in descriptive lists, where appropriate.

#### monospace

Denotes text that you can enter at the keyboard, such as commands, file and program names, and source code.

#### monospace

Denotes a permitted abbreviation for a command or option. You can enter the underlined text instead of the full command or option name.

#### *monospace italic*

Denotes arguments to monospace text where the argument is to be replaced by a specific value.

#### **monospace bold**

Denotes language keywords when used outside example code.

#### <and>

Encloses replaceable terms for assembler syntax where they appear in code or code fragments. For example:

MRC p15, 0, <Rd>, <CRn>, <CRm>, <Opcode\_2>

#### SMALL CAPITALS

Used in body text for a few terms that have specific technical meanings, that are defined in the *Arm® Glossary*. For example, IMPLEMENTATION DEFINED, IMPLEMENTATION SPECIFIC, UNKNOWN, and UNPREDICTABLE.

#### **Feedback**

#### **Feedback on this product**

If you have any comments or suggestions about this product, contact your supplier and give:

- The product name.
- The product revision or version.
- An explanation with as much information as you can provide. Include symptoms and diagnostic procedures if appropriate.

#### **Feedback on content**

If you have comments on content then send an e-mail to *[errata@arm.com](mailto:errata@arm.com)*. Give:

- The title *Arm C/C++ Compiler Reference Guide*.
- The number 101458 2010 01 en.
- If applicable, the page number(s) to which your comments refer.
- A concise explanation of your comments.

Arm also welcomes general suggestions for additions and improvements.

Arm tests the PDF only in Adobe Acrobat and Acrobat Reader, and cannot guarantee the quality of the represented document when used with any other PDF reader.

#### **Other information**

- *Arm®  [Developer](https://developer.arm.com/)*.
- *Arm®  [Information Center](http://infocenter.arm.com/help/index.jsp)*.

– Note -

- *Arm®  [Technical Support Knowledge Articles](http://infocenter.arm.com/help/topic/com.arm.doc.faqs)*.
- *[Technical Support](http://www.arm.com/support/technical-support)*.
- *Arm®  [Glossary](http://infocenter.arm.com/help/topic/com.arm.doc.aeg0014-/index.html)*.

## <span id="page-9-0"></span>Chapter 1 **Get started**

This chapter describes how to use Arm C/C++ Compiler to compile C/C++ code for Arm-based and Arm SVE-based platforms, optimize your code, and generate an executable binary.

It contains the following sections:

- *[1.1 Get started with Arm](#page-10-0)® C/C++ Compiler* on page 1-11.
- *[1.2 Using the compiler](#page-12-0)* on page 1-13.
- *[1.3 Generate annotated assembly code from C and C++ code](#page-15-0)* on page 1-16.
- *[1.4 Compile C/C++ code for Arm SVE and SVE2 architectures](#page-17-0)* on page 1-18.
- *1.5 Get help* [on page 1-20.](#page-19-0)

### <span id="page-10-0"></span>**1.1 Get started with Arm® C/C++ Compiler**

Describes how to compile your C/C++ source code and generate an executable binary with Arm C/C++ Compiler (part of Arm Compiler for Linux).

#### **Prerequisites**

• Install Arm Compiler for Linux. For information about installing Arm Compiler for Linux, see *[Install](https://developer.arm.com/tools-and-software/server-and-hpc/arm-architecture-tools/arm-allinea-studio/installation) [Arm Compiler for Linux](https://developer.arm.com/tools-and-software/server-and-hpc/arm-architecture-tools/arm-allinea-studio/installation)*.

#### **Procedure**

- 1. Load the environment module for Arm Compiler for Linux:
	- a. As part of the installation, your system administrator must make the Arm Compiler for Linux environment modules available. To see which environment modules are available, run:

module avail

**Note**

Depending on the configuration of Environment Modules on your system, you might need to configure the MODULEPATH environment variable to include the installation directory:

export MODULEPATH=\$MODULEPATH:/opt/arm/modulefiles/

If you chose to install Arm Compiler for Linux to a custom location, replace /opt/arm/ with the path to your installation.

b. To load the module for Arm Compiler for Linux, run:

module load <architecture>/<linux\_variant>/<linux\_version>/suites/arm-linux-compiler/ <version>

For example:

module load Generic-AArch64/SUSE/12/suites/arm-linux-compiler/20.1

c. Check your environment. Examine the PATH variable. PATH must contain the appropriate bin directory from /opt/arm, as installed in the previous section:

```
echo $PATH
/opt/arm/arm-linux-compiler-20.1_Generic-AArch64_SUSE-
12_aarch64-linux/bin:...
```
**Note**

To automatically load the Arm Compiler for Linux every time you log into your Linux terminal, add the module load command for your system and product version to your .profile file.

2. Create a "Hello World" program and save it in a file, for example: hello.c.

```
/* Hello World */
#include <stdio.h>
int main()
{
     printf("Hello World");
    return<sub>0</sub>;
}
```
3. To generate an executable binary, compile your program with Arm C/C++ Compiler and specify (-o) the input file, hello.c, and the binary name, hello:

armclang -o hello hello.c

4. Run the generated binary hello:

```
./hello
```
#### **Next Steps**

For more information about compiling and linking as separate steps, and how optimization levels effect auto-vectorization, see *[Using the compiler](#page-12-0)* on page 1-13.

#### *Related references*

*[Chapter 3 Coding best practice](#page-38-0)* on page 3-39 *[Chapter 2 Compiler options](#page-20-0)* on page 2-21

### <span id="page-12-0"></span>**1.2 Using the compiler**

Describes how to generate executable binaries, compile and link object files, and enable optimization options.

#### **Compile and link**

To generate an executable binary, for example example1, compile the source file example1.c using:

armclang -o example1 example1.c

You can also specify multiple source files on a single line. Each source file is compiled individually and then linked into a single executable binary. For example:

```
armclang -o example1 example1a.c example1b.c
```
To compile each of your source files individually into an object file, specify the -c (compile-only) option, and then pass the resulting object files into another invocation of armclang to link them into an executable binary.

```
armclang -c -o example1a.o example1a.c
armclang -c -o example1b.o example1b.c
armclang -o example1 example1a.o example1b.o
```
#### **Increase the optimization level**

To increase the optimization level, use the -Olevel option. The -O0 option is the lowest optimization level, while -O3 is the highest. Arm C/C++ Compiler only performs auto-vectorization at -O2 and higher, and uses -O0 as the default setting. The optimization option can be specified when generating a binary, such as:

armclang -O3 -o example1 example1.c

The optimization option can also be specified when generating an object file:

armclang -O3 -c -o example1a.o example1a.c armclang -O3 -c -o example1b.o example1b.c

or when linking object files:

armclang -O3 -o example1 example1a.o example1b.o

#### **Compile and optimize using CPU auto-detection**

Arm C/C++ Compiler supports the use of the -mcpu=native option, for example:

armclang -O3 -mcpu=native -o example1 example1.c

This option enables the compiler to automatically detect the architecture and processor type of the CPU you are running the compiler on, and optimize accordingly.

This option supports a range of Armv8-A-based SoCs, including ThunderX2, Neoverse N1, and A64FX.

**Note**

The optimization performed according to the auto-detected architecture and processor is independent of the optimization level that is denoted by the -0<level> option.

#### **Common compiler options**

See man armclang, armclang --help, or *[Compiler options](#page-20-0)* on page 2-21, for more information about all the supported compiler options.

#### **-S**

Outputs assembly code, rather than object code. Produces a text .s file containing annotated assembly code.

**-c**

Performs the compilation step, but does not perform the link step. Produces an ELF object .o file. To later link object files into an executable binary, run armclang again, passing in the object files.

#### **-o <file>**

Specifies the name of the output file.

#### **-march=name[+[no]feature]**

Targets an architecture profile, generating generic code that runs on any processor of that architecture. For example -march=armv8-a, -march=armv8-a+sve, or -march=armv8-a+sve2.

**Note**

If you know your target microarchitecture, Arm recommends using the -mcpu option instead of -march.

#### **-mcpu=native**

Enables the compiler to automatically detect the CPU you are running the compiler on, and optimize accordingly. The compiler selects a suitable architecture profile for that CPU. If you use -mcpu, you do not need to use the -march option.

mcpu supports a range of Armv8-A-based System-on-Chips (SoCs), including ThunderX2, Neoverse N1, and A64FX.

**Note**

When -mcpu is not specified, it defaults to mcpu=generic which generates portable output suitable for any Armv8-A-based computer.

#### **-Olevel**

Specifies the level of optimization to use when compiling source files. The default is -O0.

#### **--config /path/to/<config-file>.cfg**

Passes the location of a configuration file to the compile command. Use a configuration file to specify a set of compile options to be run at compile time. The configuration file can be passed at compile time, or an environment variable can be set for it to be used for every invocation of the compiler. For more information about creating and using a configuration file, see *[Configure](https://developer.arm.com/tools-and-software/server-and-hpc/arm-architecture-tools/arm-allinea-studio/installation/configure) [Arm Compiler for Linux](https://developer.arm.com/tools-and-software/server-and-hpc/arm-architecture-tools/arm-allinea-studio/installation/configure)*.

```
--help
```
Describes the most common options that are supported by Arm C/C++ Compiler. To see more detailed descriptions of all the options, use man armclang.

```
--version
```
Displays version information.

For a detailed description of all the supported compiler options, see *[Compiler options](#page-20-0)* on page 2-21.

To view the supported options on the command-line, use the man pages:

```
man {armclang|armclang++}
```
#### *Related tasks*

*[1.4 Compile C/C++ code for Arm SVE and SVE2 architectures](#page-17-0)* on page 1-18 *Related references [Chapter 2 Compiler options](#page-20-0)* on page 2-21 *[1.5 Get help](#page-19-0)* on page 1-20

### <span id="page-15-0"></span>**1.3 Generate annotated assembly code from C and C++ code**

Arm C/C++ Compiler can produce annotated assembly code. Generating annotated assembly code is a good first step to see how the compiler vectorizes loops.

**Note**

To use SVE functionality, you need to use a different set of compiler options. For more information, refer to *[Compile C/C++ code for Arm SVE and SVE2 architectures](#page-17-0)* on page 1-18.

#### **Prerequisites**

- Install Arm Compiler for Linux. For information about installing Arm Compiler for Linux, see *[Install](https://developer.arm.com/tools-and-software/server-and-hpc/arm-architecture-tools/arm-allinea-studio/installation) [Arm Compiler for Linux](https://developer.arm.com/tools-and-software/server-and-hpc/arm-architecture-tools/arm-allinea-studio/installation)*.
- Load the module for Arm Compiler for Linux, run:

module load <architecture>/<linux\_variant>/<linux\_version>/suites/arm-linux-compiler/ <version>

#### **Procedure**

1. Compile your source and specify an assembly code output:

armclang -O<level> -S -o <assembly-filename>.s <source-filename>.c

The option -S is used to output assembly code.

The  $-0 <$ level $>$  option specifies the optimization level. The  $-0<sub>0</sub>$  option is the lowest optimization level, while -03 is the highest. Arm  $C/C++$  Compiler only performs auto-vectorization at -02 and higher.

- 2. Inspect the  $\langle$  assembly-filename>.s file to see the annotated assembly code that was created.
- 3. Run the executable:

./<binary-filename>

#### **Example 1-1 Example**

This example compiles an example application source into assembly code without auto-vectorization, then re-compiles it with auto-vectorization enabled. You can compare the assembly code to see the effect the auto-vectorization has.

The following C application subtracts corresponding elements in two arrays, writing the result to a third array. The three arrays are declared using the restrict keyword, indicating to the compiler that they do not overlap in memory.

```
// example1.c
#define ARRAYSIZE 1024
int a[ARRAYSIZE];
int b[ARRAYSIZE];
int c[ARRAYSIZE];
void subtract_arrays(int *restrict a, int *restrict b, int *restrict c)
{
    for (int i = 0; i < ARRAYSIZE; i++) {
        a[i] = b[i] - c[i]; }
}
int main()
{
     subtract_arrays(a, b, c);
}
```
1. Compile the example source without auto-vectorization (-O1) and specify an assembly code output (-S``):

```
armclang -O1 -S -o example1.s example1.c
```
The output assembly code is saved as example1.s. The section of the generated assembly language file that contains the compiled subtract\_arrays function is as follows:

```
subtract_arrays: // @subtract_arrays
\frac{7}{100} BB#0:
\begin{array}{cc}\n\ldots \\
\text{mov} \\
\text{X8, xzr}\n\end{array}\frac{1}{10} =>This Inner Loop Header: Depth=1
 ldr w9, [x1, x8]
 ldr w10, [x2, x8]
       sub w9, w9, w10<br>str w9, [x0, x8]
 str w9, [x0, x8]
 add x8, x8, #4 // =4
 cmp x8, #1, lsl #12 // =4096
       b.ne .LBB0_1
// BB#2:
        ret
```
This code shows that the compiler has not performed any vectorization, because we specified the -O1 (low optimization) option. Array elements are iterated over one at a time. Each array element is a 32 bit or 4-byte integer, so the loop increments by 4 each time. The loop stops when it reaches the end of the array (1024 iterations \* 4 bytes later).

2. Recompile the application with auto-vectorization enabled (-O2):

```
armclang -O2 -S -o example1.s example1.c
```
The output assembly code is saved as example1.s. The section of the generated assembly language file that contains the compiled subtract\_arrays function is as follows:

```
subtract_arrays: // @subtract_arrays
\frac{7}{100} BB#0:
        mov \times 8, \times 2r<br>add \times 9, \times 9.
add x9, x0, #16 // =16<br>
.LBB0 1: // =>T
        :<br>add \times10. \times1. \times8. \sqrt{7} =>This Inner Loop Header: Depth=1.
        add x10, x1, x8<br>add x11, x2, x8
        add x11, x2, x8<br>1dp q0, q1, [x10
 ldp q0, q1, [x10]
 ldp q2, q3, [x11]
        add x10, x9, x8<br>add x8, x8, #32
 add x8, x8, #32 // =32
 cmp x8, #1, lsl #12 // =4096
        sub v0.4s, v0.4s, v2.4s<br>sub v1.4s, v1.4s, v3.4s
 sub v1.4s, v1.4s, v3.4s
 stp q0, q1, [x10, #-16]
         b.ne .LBB0_1
// BB#2:
         ret
```
This time, we can see that Arm C/C++ Compiler has done something different. SIMD (Single Instruction Multiple Data) instructions and registers have been used to vectorize the code. Notice that the LDP instruction is used to load array values into the 128-bit wide Q registers. Each vector instruction is operating on four array elements at a time, and the code is using two sets of Q registers to double up and operate on eight array elements in each iteration. Therefore, each loop iteration moves through the array by 32 bytes (2 sets \* 4 elements \* 4 bytes) at a time.

### <span id="page-17-0"></span>**1.4 Compile C/C++ code for Arm SVE and SVE2 architectures**

Arm C/C++ Compiler supports compiling for Scalable Vector Extension (SVE) and Scalable Vector Extension version two (SVE2)-enabled target processors.

SVE and SVE2 support enables you to:

- Assemble source code containing SVE and SVE2 instructions.
- Disassemble ELF object files containing SVE and SVE2 instructions.
- Compile C and C++ code for SVE and SVE2-enabled targets, with an advanced auto-vectorizer that is capable of taking advantage of the SVE and SVE2 features.

This tutorial shows you how to compile code to take advantage of SVE (or SVE2) functionality. The executable that is generated during the tutorial can only be run on SVE-enabled (or SVE2-enabled) hardware, or with Arm Instruction Emulator.

#### **Prerequisites**

- Install Arm Compiler for Linux. For information about installing Arm Compiler for Linux, see *[Install](https://developer.arm.com/tools-and-software/server-and-hpc/arm-architecture-tools/arm-allinea-studio/installation) [Arm Compiler for Linux](https://developer.arm.com/tools-and-software/server-and-hpc/arm-architecture-tools/arm-allinea-studio/installation)*.
- Load the module for Arm Compiler for Linux, run:

```
module load <architecture>/<linux_variant>/<linux_version>/suites/arm-linux-compiler/
<version>
```
#### **Procedure**

- 1. Compile your SVE or SVE2 source and specify an SVE-enabled (or SVE2-enabled) architecture:
	- To compile without linking to Arm Performance Libraries, set -march to the architecture and feature set you want to target:

For SVE:

```
armclang -O<level> -march=armv8-a+sve -o <br />binary-filename> <source-filename>.c
```
For SVE2:

armclang -O<level> -march=armv8-a+sve2 -o <br/> <br/> <br/> <br/>ilename> <source-filename>.c

• To compile and link to the SVE version of Arm Performance Libraries, set -march to the architecture and feature set you want to target and add the -armpl=sve option to your command line:

For SVE:

```
armclang -O<level> -march=armv8-a+sve -armpl=sve -o <binary-filename> <source-
filename>.c
```
For SVE2:

armclang -O<level> -march=armv8-a+sve2 -armpl=sve -o <binary-filename> <sourcefilename>.c

For more information about the supported options for -armpl, see the -armpl description in *[Linker options](#page-34-0)* on page 2-35.

There are several SVE2 Cryptographic Extensions available: sve2-aes, sve2-bitperm, sve2-sha3, and sve2-sm4. Each extension is enabled using the march compiler option. For a full list of supported -march options, see ../compiler-options/optimization-options.

sve2 also enables sve.

- Note -

2. Run the executable:

./<binary-filename>

**Example 1-2 Example**

This example compiles an example application source into assembly with auto-vectorization enabled.

The following C program subtracts corresponding elements in two arrays and writes the result to a third array. The three arrays are declared using the restrict keyword, telling the compiler that they do not overlap in memory.

```
// example1.c
#define ARRAYSIZE 1024
int a[ARRAYSIZE];
int b[ARRAYSIZE];
int c[ARRAYSIZE];
void subtract_arrays(int *restrict a, int *restrict b, int *restrict c)
{
    for (int i = 0; i < ARRAYSIZE; i++) {
        a[i] = b[i] - c[i]; }
}
int main()
{
     subtract_arrays(a, b, c);
}
```
1. Compile example1.c and specify the output file to be assembly (-S):

```
armclang -O3 -S -march=armv8-a+sve -o example1.s example1.c
```
The output assembly code is saved as example1.s.

2. (Optional) Inspect the output assembly code.

The section of the generated assembly language file containing the compiled subtract\_arrays function appears as follows:

```
subtract_arrays: // @subtract_arrays
// BB#0:
               w9, wzr, #0x400
mov x8, xzr
 whilelo p0.s, xzr, x9
LBB0_1:<br>1d1w {z0.s}, p0/z, [x1, x8, 1s1 #2] ld1w {z0.s}, p0/z, [x1, x8, lsl #2]
 ld1w {z1.s}, p0/z, [x2, x8, lsl #2]
       sub 20.5, 20.5, 21.5<br>st1w {z0.s}, p0, [x0,
               \{z0.\overline{s}\}, \overline{p0}, \overline{[x0, x8, 1s1 #2]}incwwhilelo p0.s, x8, x9<br>b.mi .LBB0 1
               LBB01// BB#2:
        ret
```
SVE instructions operate on the z and p register banks. In this example, the inner loop is almost entirely composed of SVE instructions. The auto-vectorizer has converted the scalar loop from the original C source code into a vector loop, that is independent of the width of SVE vector registers.

3. Run the executable:

./example1

*Related information [Porting and Optimizing HPC Applications for Arm SVE](https://developer.arm.com/docs/101726/latest)*

## <span id="page-19-0"></span>**1.5 Get help**

Describes where to find help for Arm C/C++ Compiler.

#### **In-tool**

• The --help option:

armclang --help

• The man pages:

man armclang

• The offline HTML version of this, and more, documentation, in: <install-directory>/share.

#### **On the Arm Developer website**

See: *[Further resources for Arm](#page-81-0)® C/C++ Compiler* on page 9-82

#### **Arm Support team**

*[Contact Arm Support](https://developer.arm.com/tools-and-software/server-and-hpc/arm-architecture-tools/get-support)*

## <span id="page-20-0"></span>Chapter 2 **Compiler options**

This page lists the command-line options supported by armclang | armclang++ in Arm  $C/C$ ++ Compiler. You can also view the available options in the in-tool man pages. To view the man pages, use man armflang.

For simplicity, we have only shown the command usage with armclang. The options can also be used with armclang++, unless otherwise stated.

It contains the following sections:

• *2.1 Actions* [on page 2-22.](#page-21-0)

- Note -

- *[2.2 File options](#page-22-0)* on page 2-23.
- *[2.3 Basic driver options](#page-23-0)* on page 2-24.
- *[2.4 Optimization options](#page-24-0)* on page 2-25.
- *[2.5 Workload compilation options](#page-30-0)* on page 2-31.
- *[2.6 Development options](#page-31-0)* on page 2-32.
- *[2.7 Warning options](#page-32-0)* on page 2-33.
- *[2.8 Pre-processor options](#page-33-0)* on page 2-34.
- *[2.9 Linker options](#page-34-0)* on page 2-35.

## <span id="page-21-0"></span>**2.1 Actions**

Options that control what action to perform on the input.

#### **Table 2-1 Compiler actions**

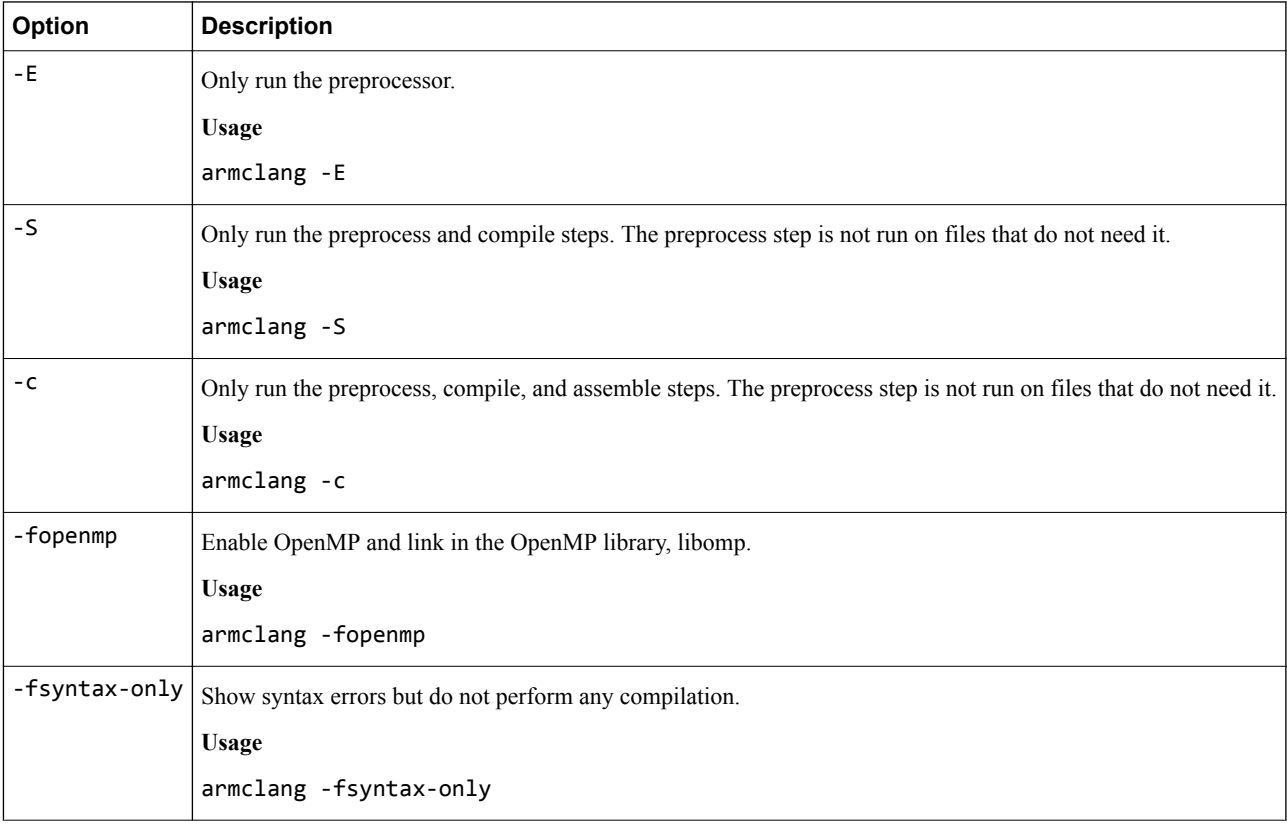

## <span id="page-22-0"></span>**2.2 File options**

Options that specify input or output files.

#### **Table 2-2 Compiler file options**

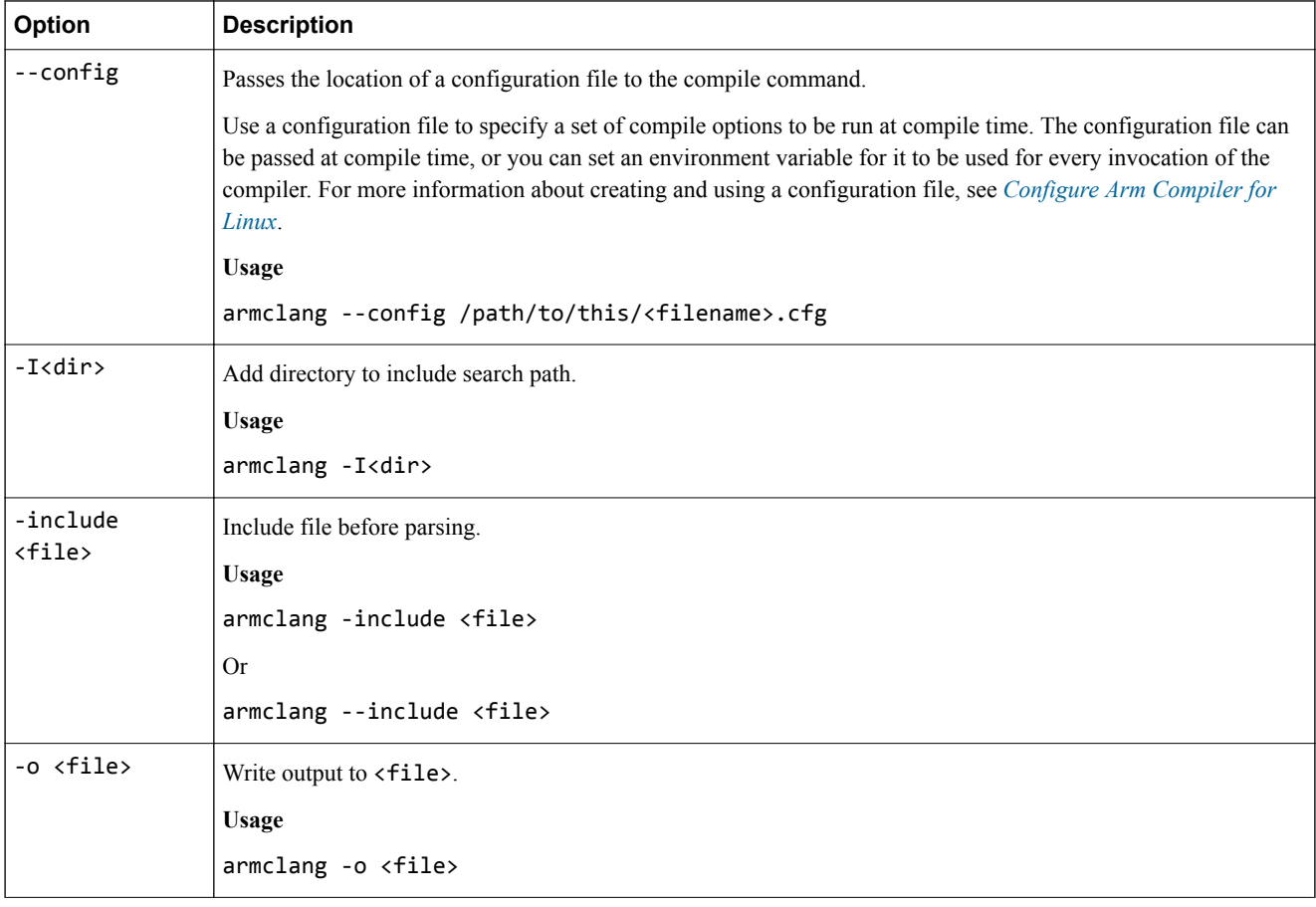

## <span id="page-23-0"></span>**2.3 Basic driver options**

Options that affect basic functionality of the armclang driver.

#### **Table 2-3 Compiler basic driver options**

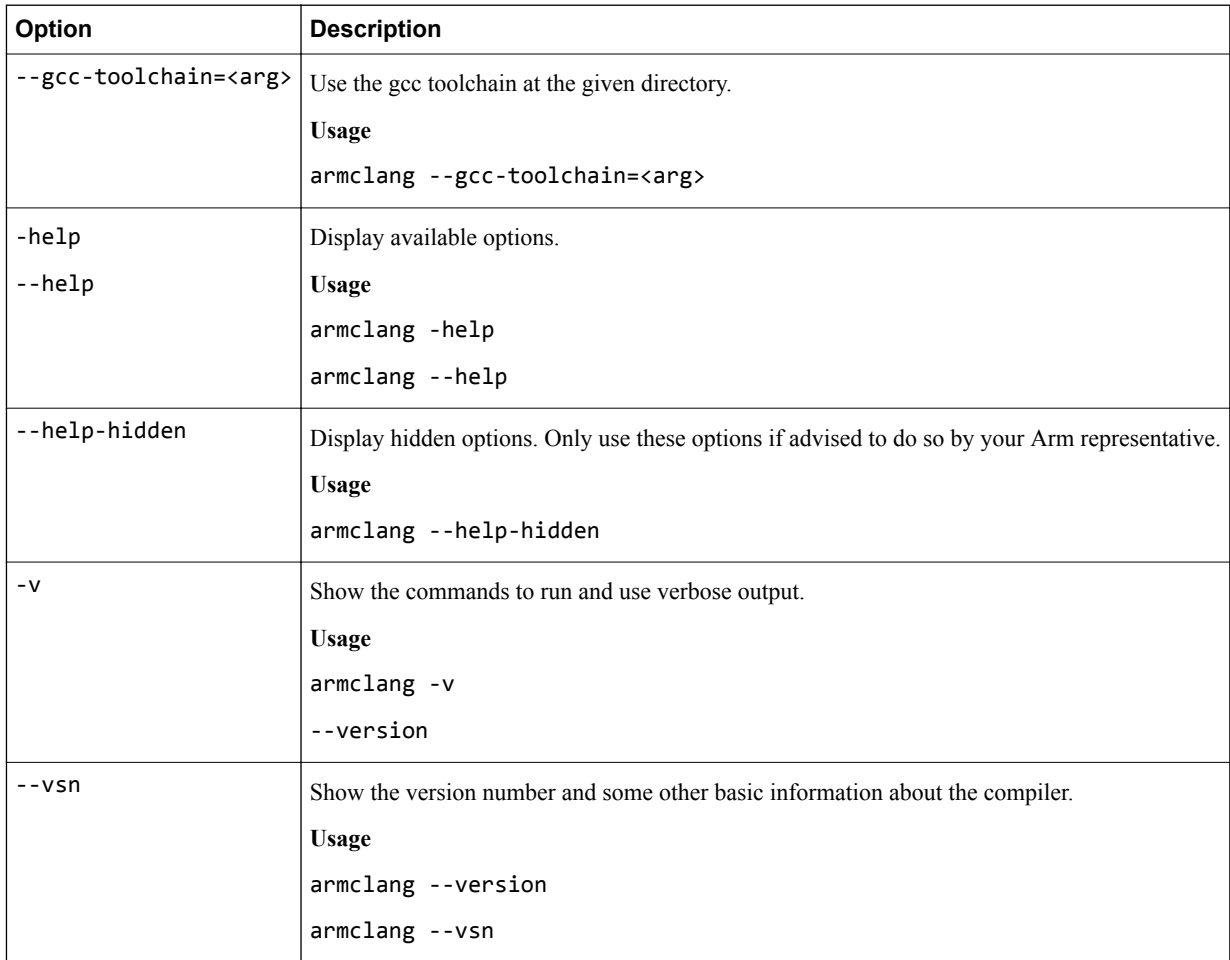

## <span id="page-24-0"></span>**2.4 Optimization options**

Options that control optimization behavior and performance.

#### **Table 2-4 Compiler optimization options**

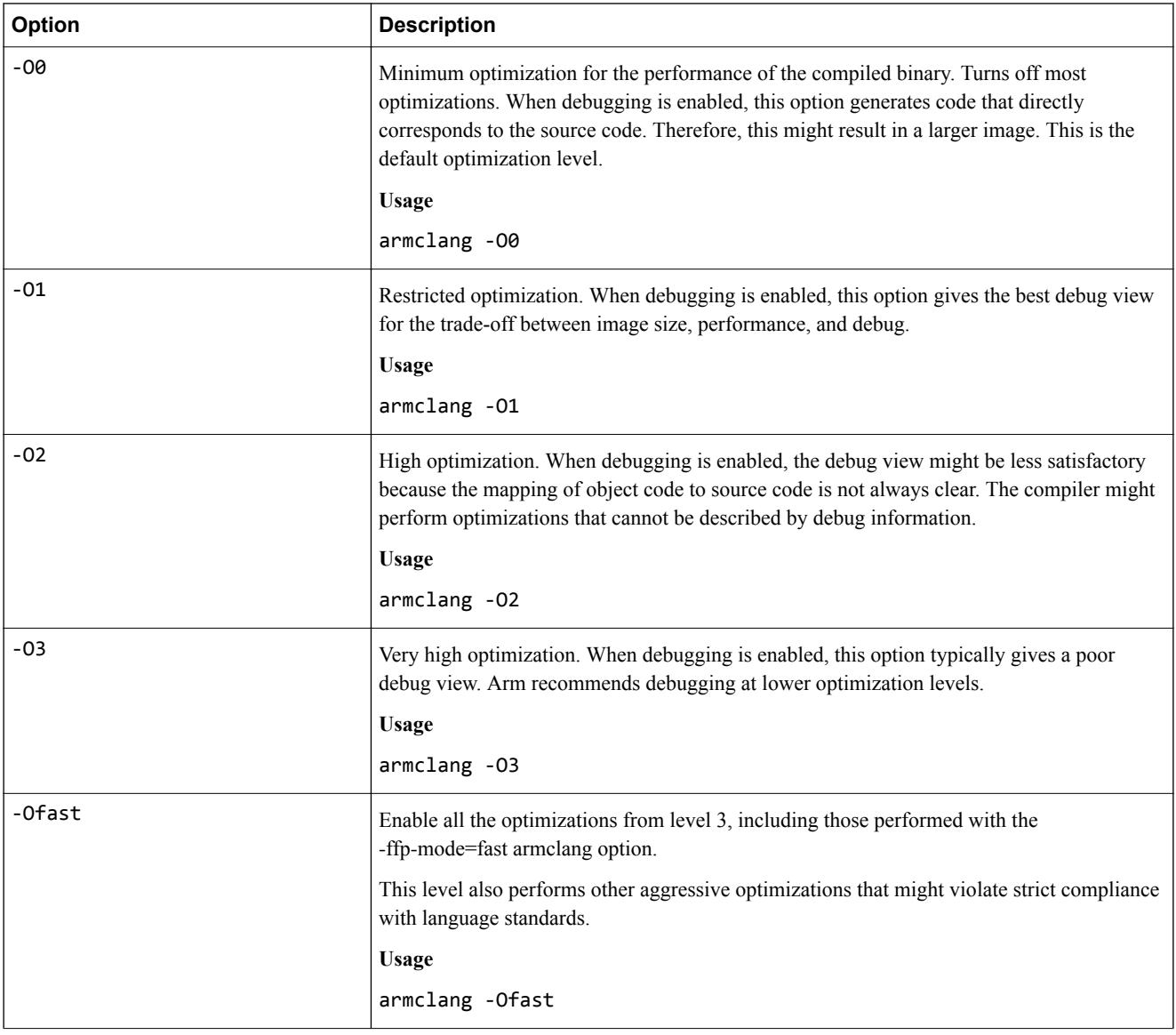

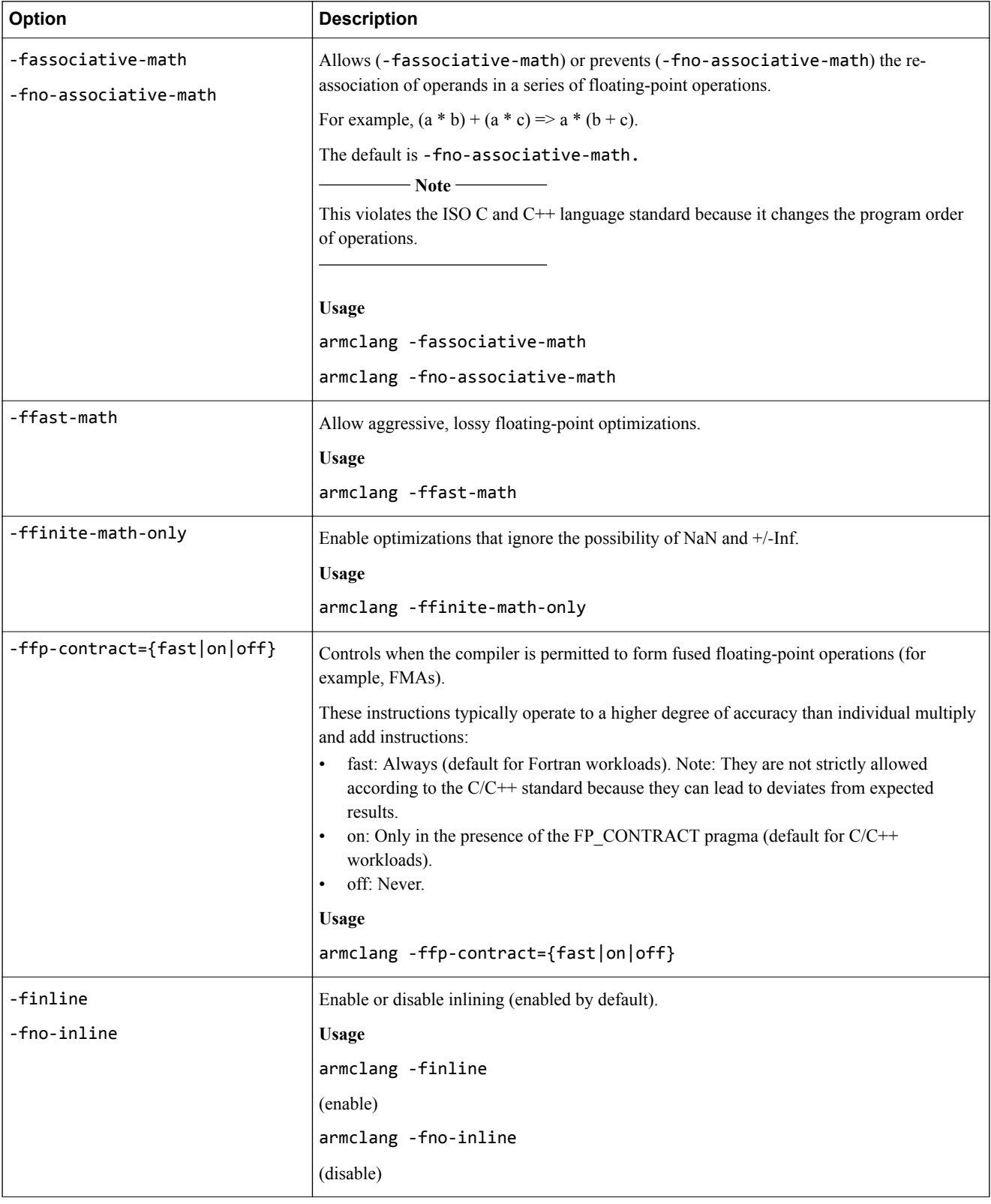

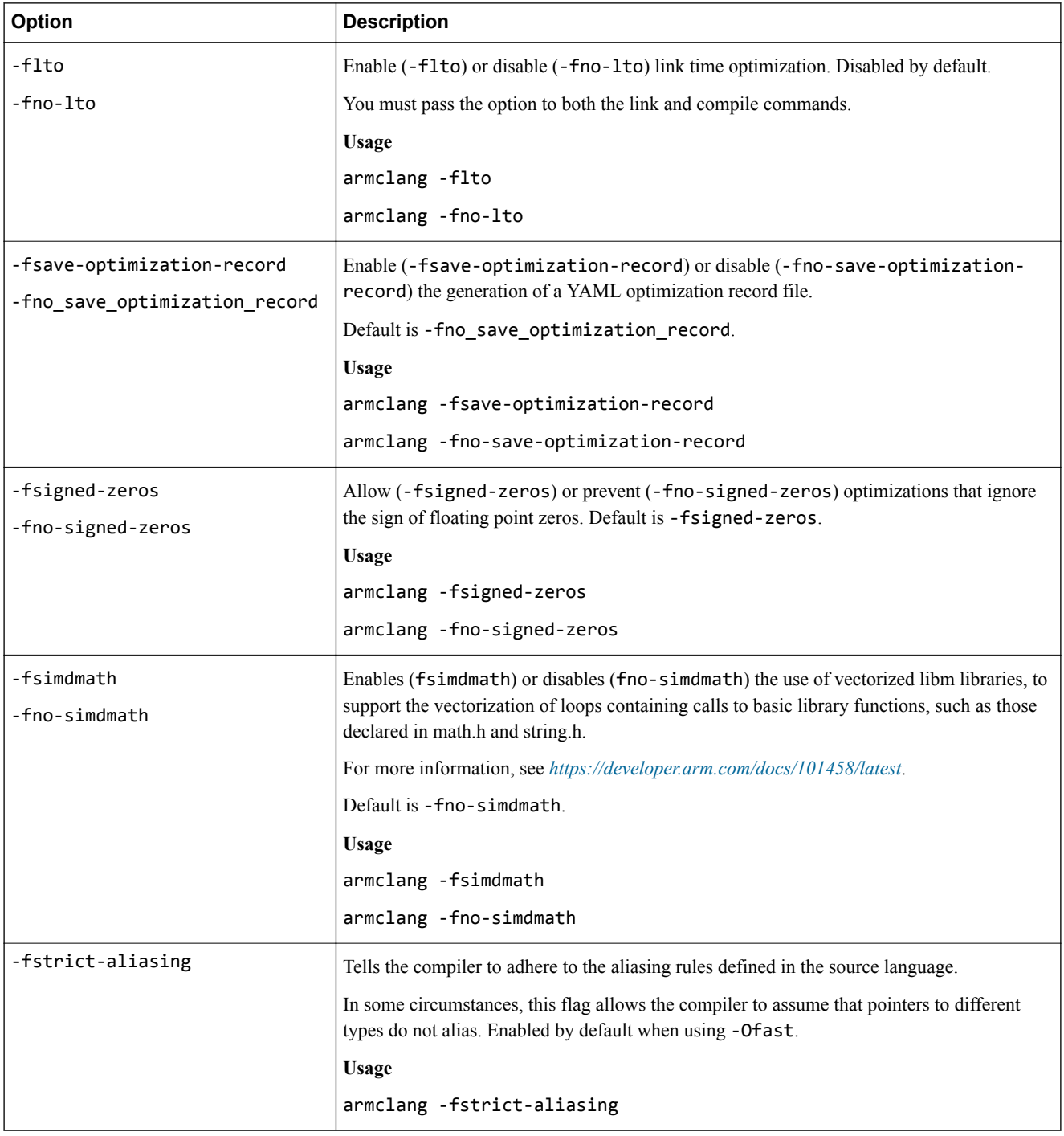

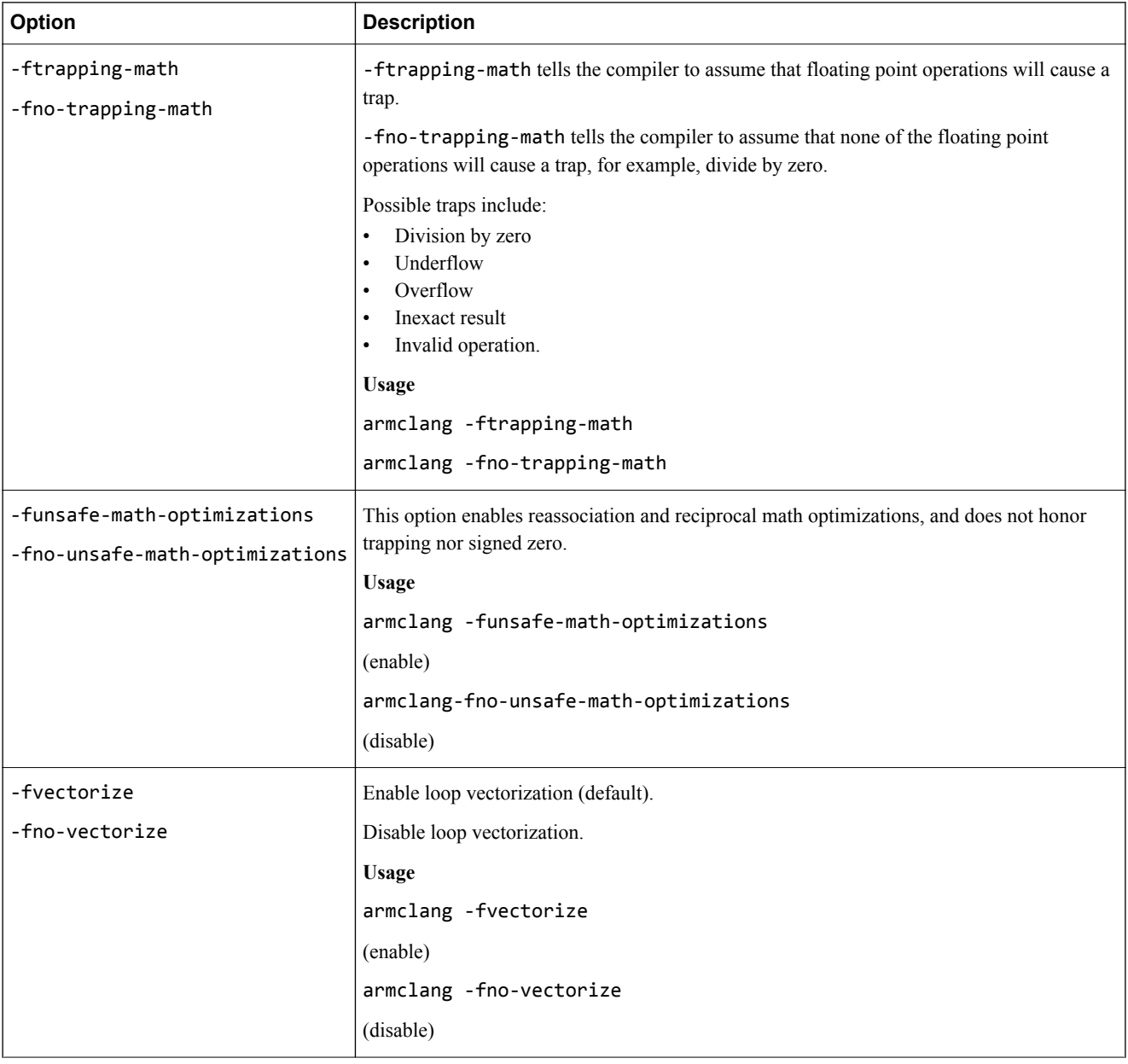

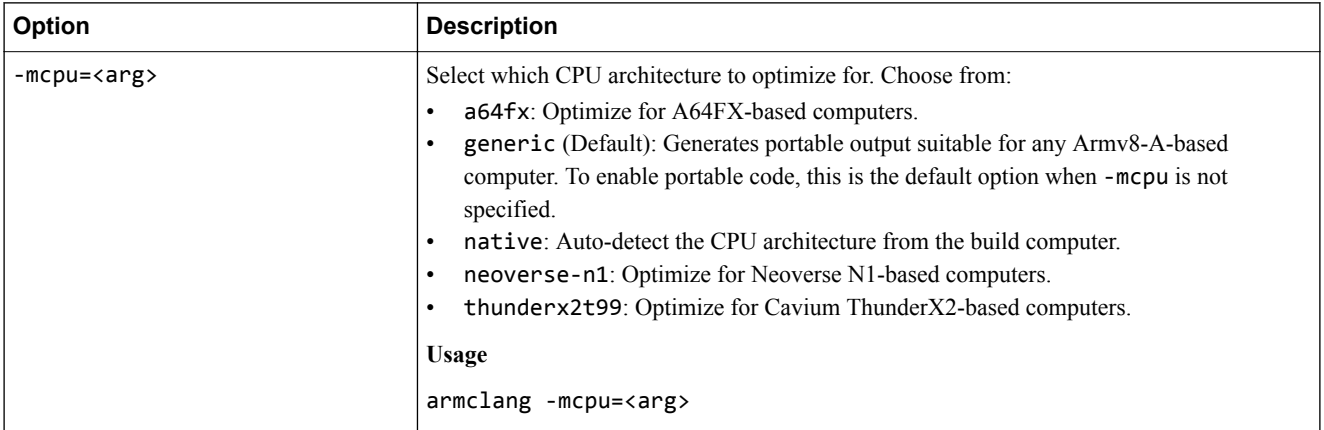

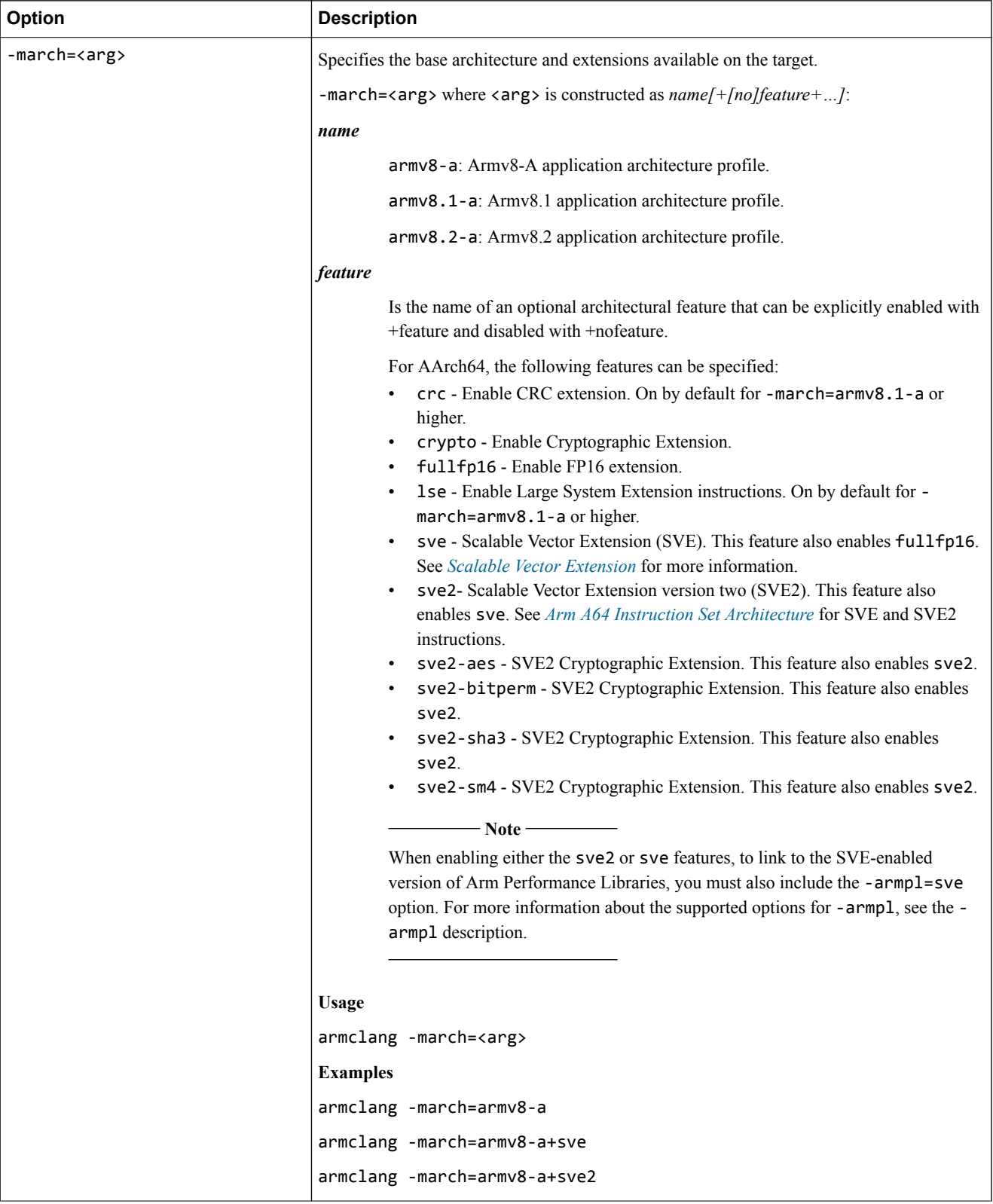

## <span id="page-30-0"></span>**2.5 Workload compilation options**

Options that affect the way C language workloads compile.

#### **Table 2-5 Workload compilation options**

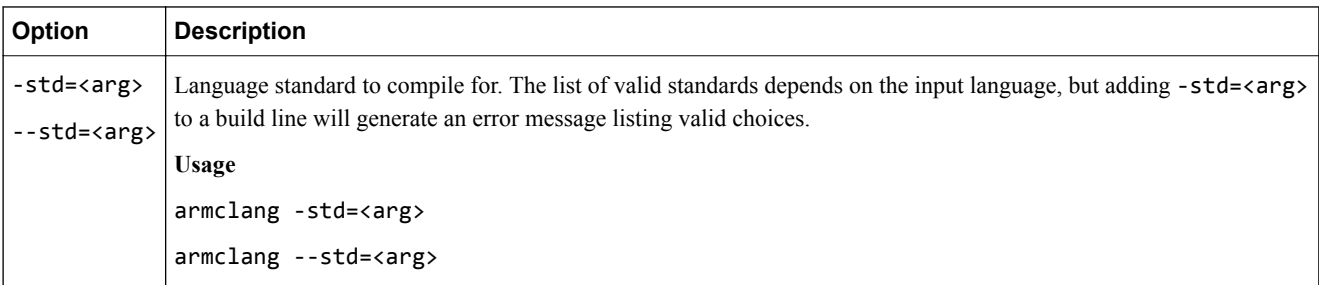

## <span id="page-31-0"></span>**2.6 Development options**

Options that support code development.

#### **Table 2-6 Compiler development options**

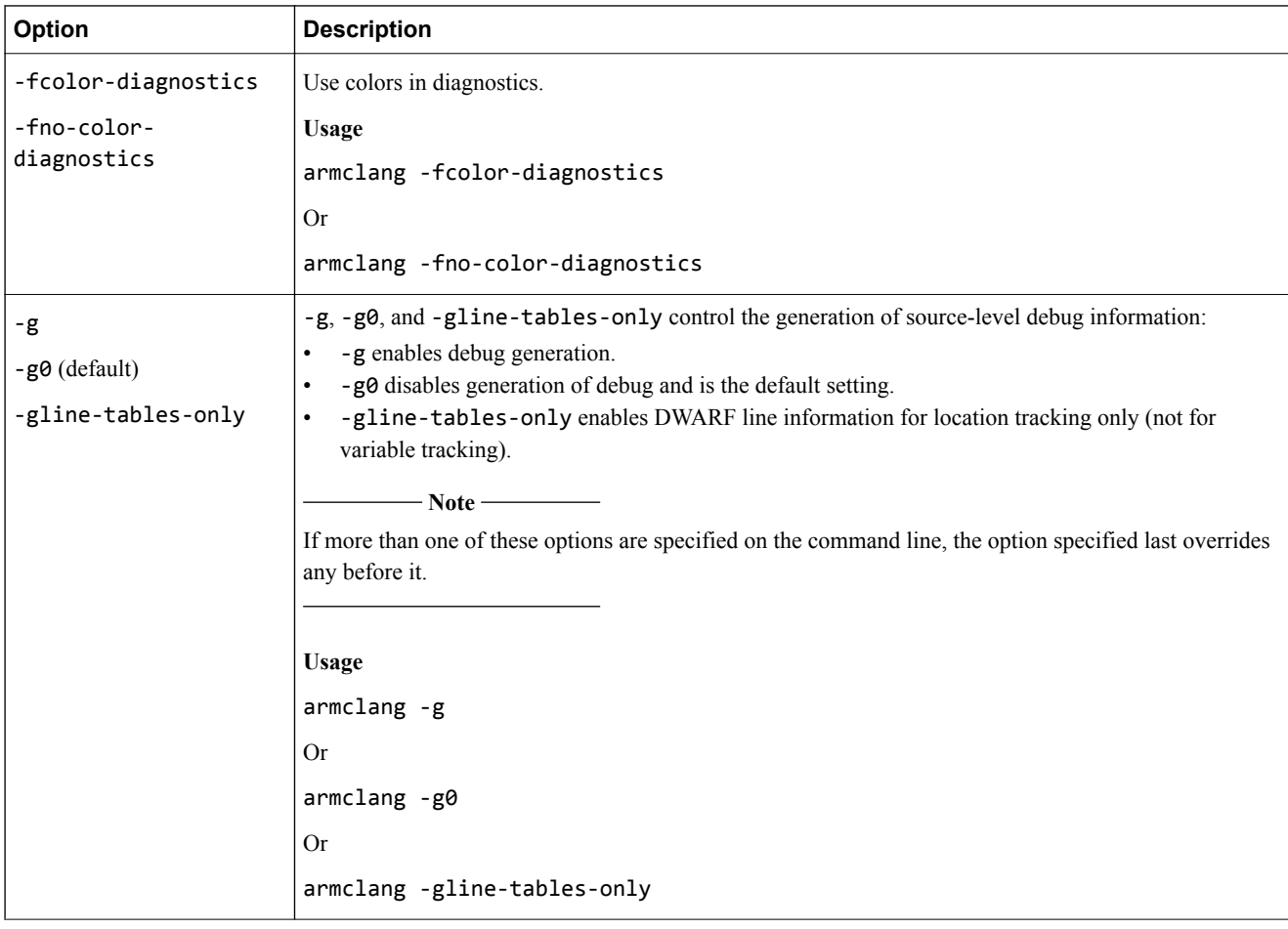

## <span id="page-32-0"></span>**2.7 Warning options**

Options that control the behavior of warnings.

#### **Table 2-7 Compiler warning options**

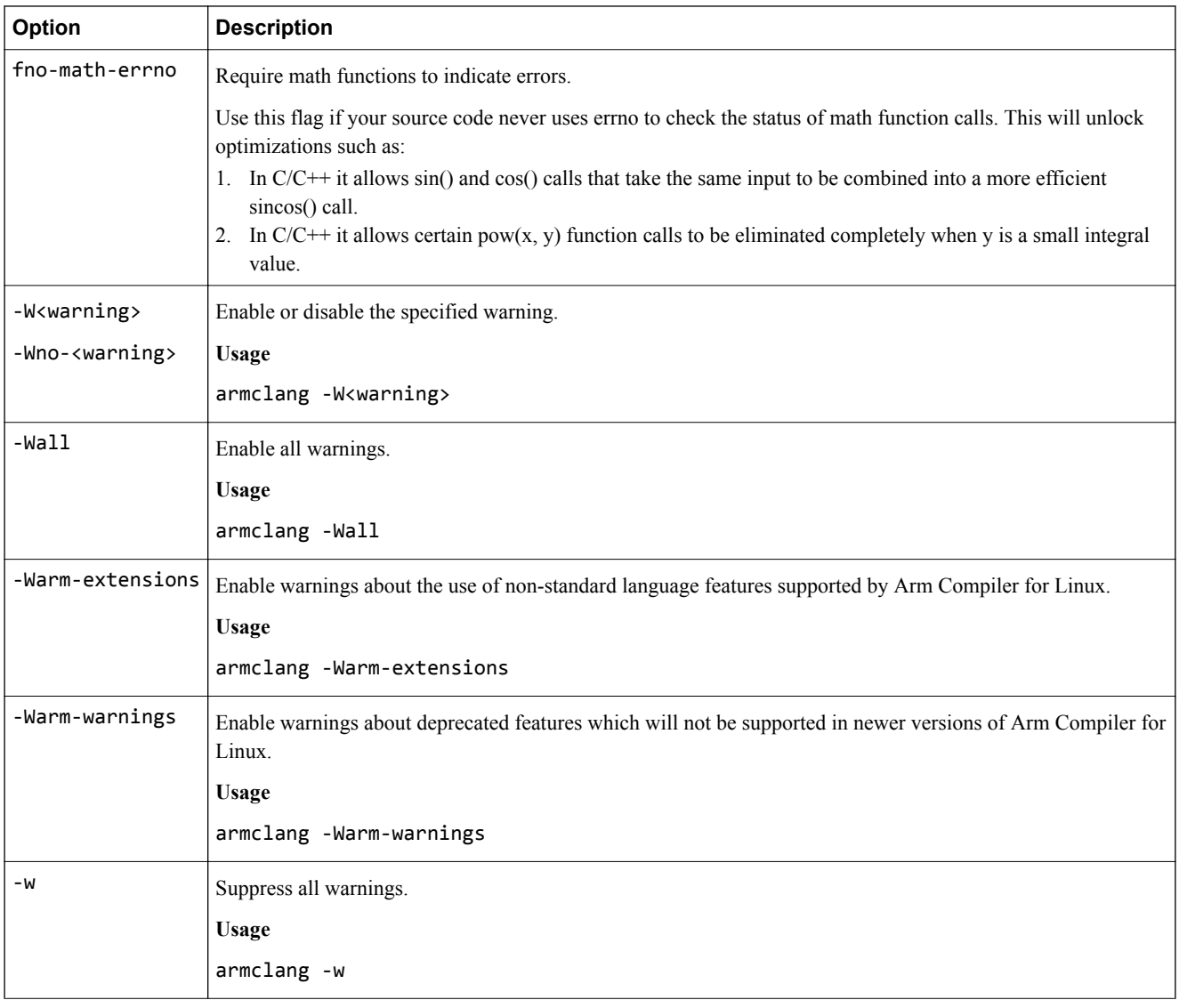

## <span id="page-33-0"></span>**2.8 Pre-processor options**

Options that control pre-processor behavior.

#### **Table 2-8 Compiler pre-processing options**

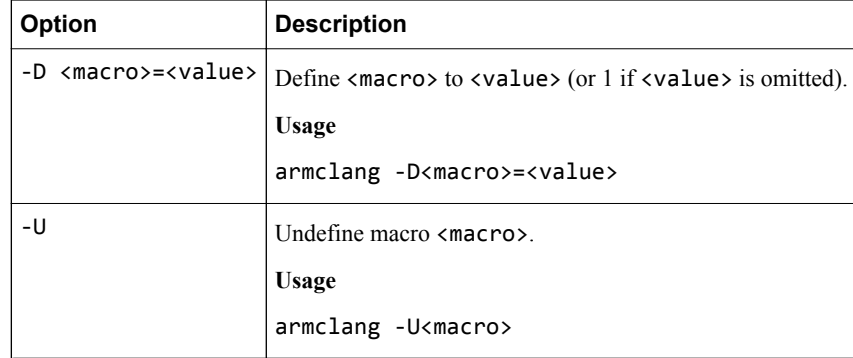

## <span id="page-34-0"></span>**2.9 Linker options**

Options that control linking behavior and performance.

#### **Table 2-9 Compiler linker options**

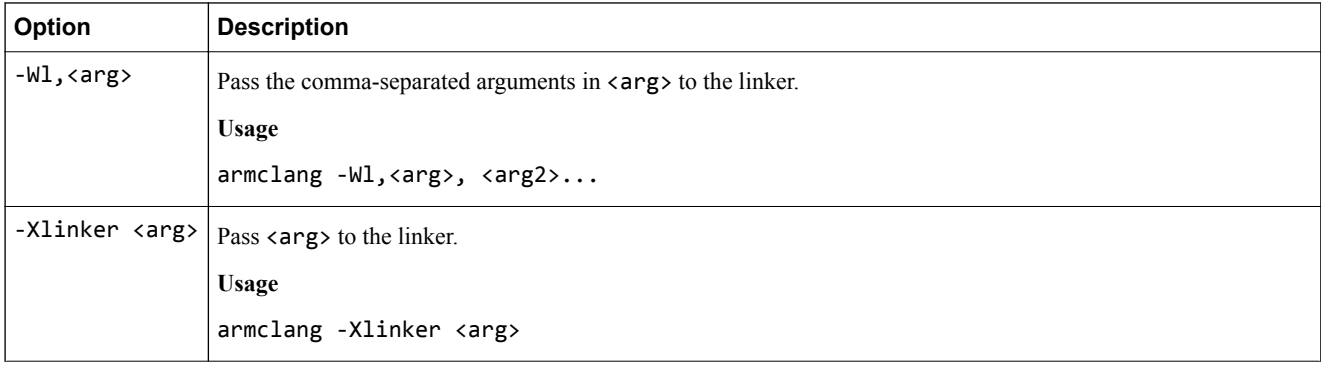

#### **Table 2-9 Compiler linker options (continued)**

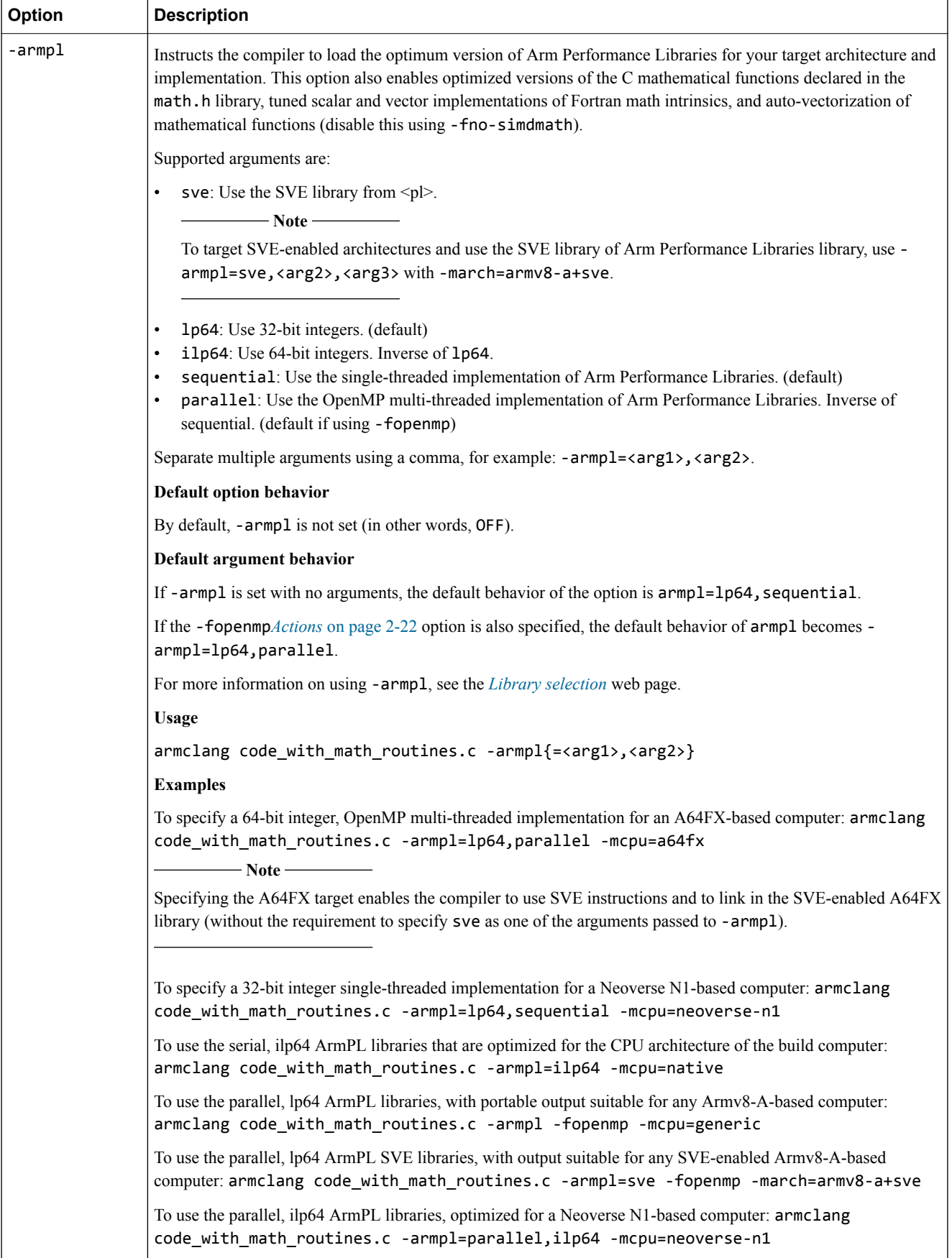
#### **Table 2-9 Compiler linker options (continued)**

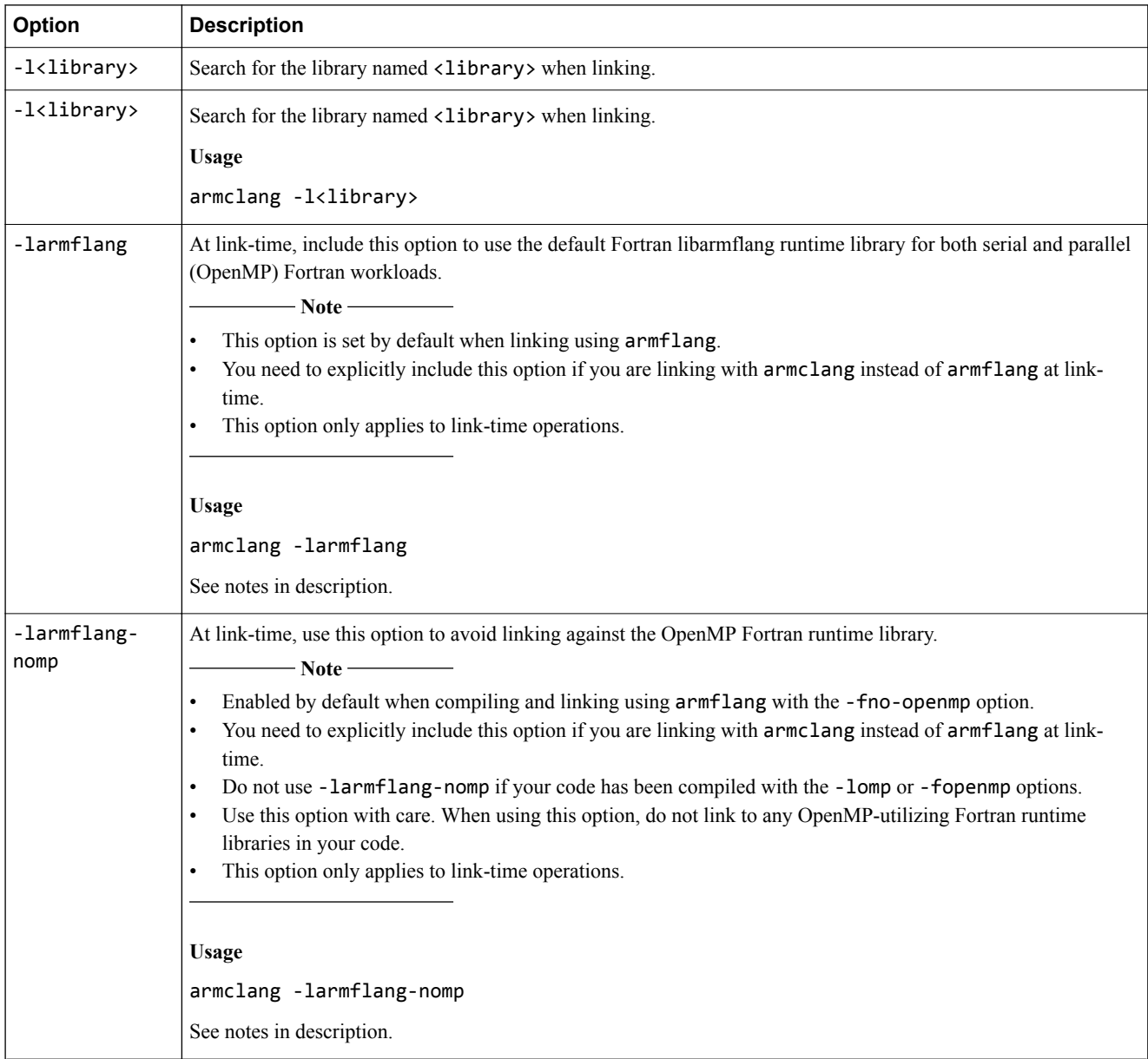

#### **Table 2-9 Compiler linker options (continued)**

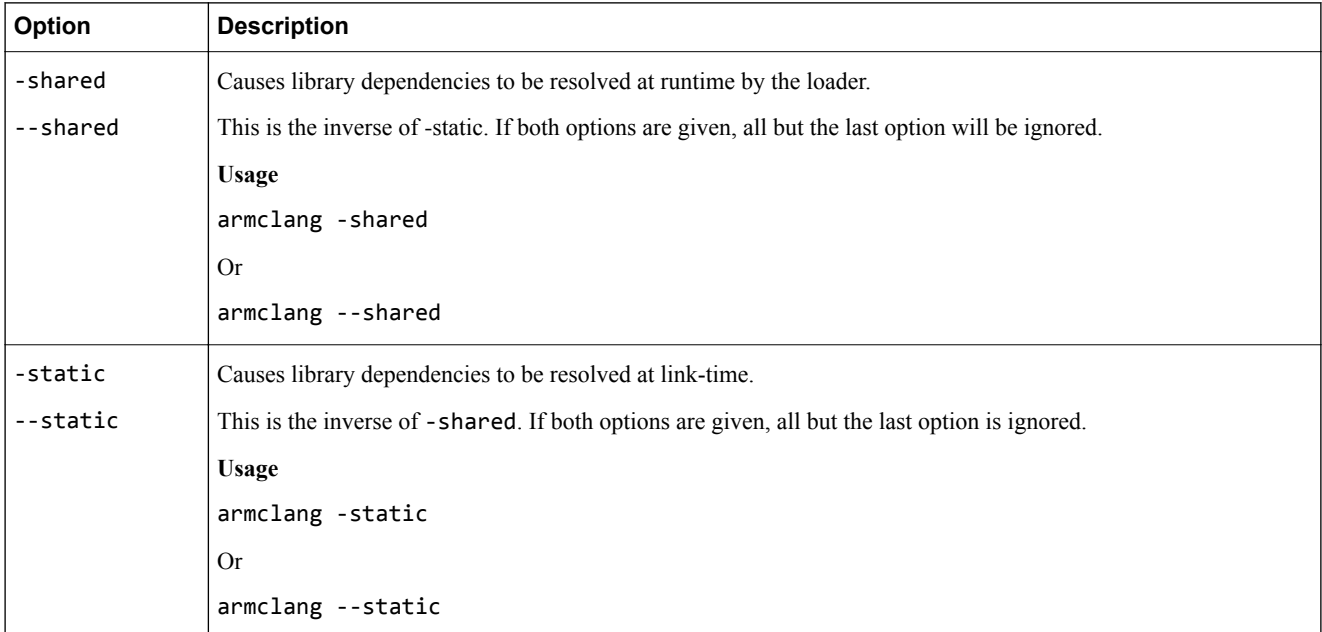

To link serial or parallel Fortran workloads using armclang instead of armflang, include the larmflang option to link with the default Fortran runtime library for serial and parallel Fortran workloads. You also need to pass any options that are required to link using the required mathematical routines for your code.

To statically link, in addition to passing -larmflang and the mathematical routine options, you also need to pass:

- -static
- -lomp
- -lrt

To link serial or parallel Fortran workloads using armclang instead of armflang, without linking against the OpenMP runtime libraries, instead pass -armflang-nomp, at link-time. For example, pass:

• -larmflang-nomp

 $-$  warn  $-$ 

 $-$  Note  $-$ 

• Any mathematical routine options, for example: -lm or -lamath.

Again, to statically link, in addition to -larmflang-nomp and the mathematical routine options, you also need to pass:

- -static
- -lrt

• Do not link against any OpenMP-utlizing Fortran runtime libraries when using this option.

- All lockings and thread local storage will be disabled.
- Arm does not recommend using the -larmflang-nomp option for typical workloads. Use this option with caution..

The -lompstub option (for linking against libompstub) might still be needed if you have imported omp\_lib in your Fortran code but not compiled with -fopenmp.

# Chapter 3 **Coding best practice**

Discusses the best practices when writing C/C++ code for Arm C/C++ Compiler.

It contains the following sections:

- *[3.1 Coding best practice for auto-vectorization](#page-39-0)* on page 3-40.
- *[3.2 Control auto-vectorization with pragmas](#page-40-0)* on page 3-41.
- *[3.3 Optimizing C/C++ code with Arm SIMD \(Neon](#page-43-0)™)* on page 3-44.
- *[3.4 Optimizing C/C++ code with SVE and SVE2](#page-44-0)* on page 3-45.
- *[3.5 Prefetching with \\_\\_builtin\\_prefetch](#page-45-0)* on page 3-46.
- *[3.6 Writing inline SVE assembly](#page-47-0)* on page 3-48.

# <span id="page-39-0"></span>**3.1 Coding best practice for auto-vectorization**

Describes some best practices to follow to optimize your code for auto-vectorization.

To produce optimal and auto-vectorized output, structure your code to provide hints to the compiler. A well-structured application with hints enables the compiler to detect features that it would otherwise not be able to detect. The more features the compiler detects, the better vectorized your output code is.

#### **Use restrict**

If appropriate, Use the restrict keyword when using C/C++ code. The C99 restrict keyword (or the non-standard C/C++ restrict keyword) indicates to the compiler that a specified pointer does not alias with any other pointers, for the lifetime of that pointer. restrict allows the compiler to vectorize loops more aggressively because it becomes possible to prove that loop iterations are independent and can be executed in parallel.

 $-$  Note  $-$ 

C code might use either the restrict or  $\Gamma$  restrict keywords. C++ code must use the \_\_restrict\_\_ keyword.

If the restrict keywords are used incorrectly (that is, if another pointer is used to access the same memory) then the behavior is undefined. It is possible that the results of optimized code will differ from that of its unoptimized equivalent.

#### **Use pragmas**

The compiler supports pragmas. Use pragmas to explicitly indicate that loop iterations are independent of each other.

For more information, see *[Control auto-vectorization with pragmas](#page-40-0)* on page 3-41.

#### **Use < to construct loops**

Where possible, use  $\epsilon$  conditions, rather than  $\epsilon$  = or  $\epsilon$  = conditions, when constructing loops.  $\epsilon$  conditions help the compiler to prove that a loop terminates before the index variable wraps.

If signed integers are used, the compiler might be able to perform more loop optimizations because the C standard allows for undefined behavior in signed integer overflow. However, the C standard does not allow for undefined behavior in unsigned integers.

## **Use the -ffast-math option**

The -ffast-math option can significantly improve the performance of generated code. However, it breaks compliance with IEEE and ISO standards for mathematical operations.

**warn**

Ensure that your algorithms are tolerant of potential inaccuracies that could be introduced by the use of this option.

# <span id="page-40-0"></span>**3.2 Control auto-vectorization with pragmas**

Arm C/C++ Compiler supports pragmas to both encourage and suppress auto-vectorization. These pragmas use, and extend, the pragma clang loop directives.

For more information about the pragma clang loop directives, see .

 $-$  Note  $\cdot$ 

In each of the following examples, the pragma only affects the loop statement immediately following it. If your code contains multiple nested loops, you must insert a pragma before each one to affect all the loops in the nest.

#### **Enable auto-vectorization with pragmas**

Auto-vectorization is enabled at the optimization level -O2 or higher. When enabled, auto-vectorization examines all loops.

If static analysis of a loop indicates that it might contain dependencies that hinder parallelism, autovectorization might not be performed. If you know that these dependencies do not hinder vectorization, use the vectorize pragma to inform the compiler.

To use the vectorize pragma, insert the following line immediately before the loop:

```
#pragma clang loop vectorize(assume_safety)
```
The pragma above indicates to the compiler that the following loop contains no data dependencies between loop iterations that would prevent vectorization. The compiler might be able to use this information to vectorize a loop, where it would not typically be possible.

- Note -

The vectorize pragma does not guarantee auto-vectorization. There might be other reasons why autovectorization is not possible or worthwhile for a particular loop.

 $-$  warn  $-$ 

Ensure that you only use this pragma when it is safe to do so. Using the vectorize pragma when there are data dependencies between loop iterations might result in incorrect behavior.

For example, consider the following loop, that processes an array indices. Each element in indices specifies the index into a larger histogram array. The referenced element in the histogram array is incremented.

```
void update(int *restrict histogram, int *restrict indices, int count)
{
  for (int i = 0; i < count; i++) {
    histogram[ indices[i] ]++;
   }
}
```
The compiler is unable to vectorize this loop, because the same index could appear more than once in the indices array. Therefore, a vectorized version of the algorithm would lose some of the increment operations if two identical indices are processed in the same vector load/increment/store sequence.

However, if you know that the indices array only ever contains unique elements, then it is useful to be able to force the compiler to vectorize this loop. This is accomplished by placing the vectorize pragma before the loop:

```
void update_unique(int *restrict histogram, int *restrict indices, int count)
{
 #pragma clang loop vectorize(assume_safety)
for (int i = 0; i < count; i++)
```

```
 {
    histogram[ indices[i] ]++;
   }
}
```
### **Suppress auto-vectorization with pragmas**

If auto-vectorization is not required for a specific loop, you can disable it or restrict it to only use Arm SIMD (Neon™) instructions.

To suppress auto-vectorization on a specific loop, add #pragma clang loop vectorize(disable) immediately before the loop.

In this example, a loop that would be trivially vectorized by the compiler is ignored:

```
void combine_arrays(int *restrict a, int *restrict b, int count)
{
 #pragma clang loop vectorize(disable)
 for ( int i = 0; i < count; i++ )
   {
    a[i] = b[i] + 1; }
}
```
You can also suppress SVE instructions while allowing Arm Neon instructions by adding a vectorize\_style hint:

#### **vectorize\_style(fixed\_width)**

Prefer fixed-width vectorization, resulting in Arm Neon instructions. For a loop with vectorize style(fixed width), the compiler prefers to generate Arm Neon instructions, though SVE instructions might still be used with a fixed-width predicate (such as gather loads or scatter stores).

#### **vectorize\_style(scaled\_width) (default)**

Prefer scaled-width vectorization, resulting in SVE instructions. For a loop with vectorize\_style(scaled\_width), the compiler prefers SVE instructions but can choose to generate Arm Neon instructions or not vectorize at all.

For example:

```
void combine_arrays(int *restrict a, int *restrict b, int count)
{
 #pragma clang loop vectorize(enable) vectorize_style(fixed_width)
for ( int i = 0; i < count; i++ )
   {
   a[i] = b[i] + 1; }
}
```
#### **Unrolling and interleaving with pragmas**

To better use processor resources, duplicate loops to reduce the loop iteration count and increase the Instruction-Level Parallelism (ILP). For scalar loops, the method is called *unrolling*. For vectorizable loops, it is *interleaving* that is performed.

#### **Unrolling**

Unrolling a scalar loop, for example:

```
for (int i = 0; i < 64; i++) {
 data[i] = input[i] * other[i];
}
```
by a factor of two, gives:

```
for (int i = 0; i < 32; i +=2) {
data[i] = input[i] * other[i];
data[i+1] = input[i+1] * other[i+1];}
```
For the example above, the unrolling factor (UF) is two. To unroll to the internal limit, the unroll pragma is inserted before the loop:

#pragma clang loop unroll(enable)

To unroll to a user-defined UF, instead insert:

#pragma clang loop unroll count( value )

#### **Interleaving**

To interleave, an Interleaving Factor (IF) is used instead of a UF. To accurately generate interleaved code, the loop vectorizer models the cost on the register pressure and the generated code size. When a loop is vectorized, the interleaved code can be more optimal than unrolled code.

Like the UF, the IF can be the internal limit or a user-defined integer. To interleave to the internal limit, the interleave pragma is inserted before the loop:

#pragma clang loop interleave(enable)

To interleave to a user-defined IF, instead insert:

```
#pragma clang loop interleave_count(_value_)
```
- Note -

Interleaving performed on a scalar loop does not unroll the loop correctly.

# <span id="page-43-0"></span>**3.3 Optimizing C/C++ code with Arm SIMD (Neon™)**

Describes how to optimize with Advanced SIMD (Neon) using Arm C/C++ Compiler.

The Arm SIMD (or Advanced SIMD) architecture, its associated implementations, and supporting software, are commonly referred to as Neon technology. There are SIMD instruction sets for both AArch32 (equivalent to the Armv7 instructions) and for AArch64. Both can be used to accelerate repetitive operations on the large data sets commonly encountered with High Performance Computing (HPC) applications.

Arm SIMD instructions perform "Packed SIMD" processing; the SIMD instructions pack multiple lanes of data into large registers, then perform the same operation across all data lanes.

For example, consider the following SIMD instruction:

ADD V0.2D, V1.2D, V2.2D

The instruction specifies that an addition (ADD) operation is performed on two 64-bit data lanes (2D). D specifies the width of the data lane (doubleword, or 64 bits) and 2 specifies that two lanes are used (that is the full 128-bit register). Each lane in V1 is added to the corresponding lane in V2 and the result is stored in V0. Each lane is added separately. There are no carries between the lanes.

## **Coding with SIMD**

To take advantage of SIMD instructions in your code:

• Let the compiler auto-vectorize your code for you.

Arm C/C++ Compiler automatically vectorizes your code at higher optimization levels (-02 and higher). The compiler identifies appropriate vectorization opportunities in your code and uses SIMD instructions where appropriate.

At optimization level -O1 you can use the -fvectorize option to enable auto-vectorization.

At the lowest optimization level -O0 auto-vectorization is never performed, even if you specify fvectorize.

Use intrinsics directly in your C code.

Intrinsics are C or C++ pseudo-function calls that the compiler replaces with the appropriate SIMD instructions. Intrinsics let you use the data types and operations available in the SIMD implementation, while allowing the compiler to handle instruction scheduling and register allocation. The available intrinsics are defined in the *[language extensions document](https://developer.arm.com/docs/ihi0053/latest)*.

• Write SIMD assembly code.

Although it is technically possible to optimize SIMD assembly by hand, it can be difficult because the pipeline and memory access timings have complex inter-dependencies. Instead of hand-writing assembly, Arm recommends the use of intrinsics.

# <span id="page-44-0"></span>**3.4 Optimizing C/C++ code with SVE and SVE2**

The Scalable Vector Extension (SVE and SVE2) to the Armv8-A architecture (AArch64) can be used to accelerate repetitive operations on the large data sets commonly encountered with High Performance Computing (HPC) applications.

SVE (and SVE2) instructions pack multiple lanes of data into large registers then perform the same operation across all data lanes, with predication to control which lanes are active. For example, consider the following SVE instruction:

ADD Z0.D, P0/M, Z1.D, Z2.D

The instruction specifies that an addition (ADD) operation is performed on a SVE vector register, split into 64-bit data lanes. D specifies the width of the data lane (doubleword, or 64 bits). The width of each vector register is some multiple of 128 bits, between 128 and 2048, but is not specified by the architecture. The predicate register P0 specifies which lanes must be active. Each active lane in Z1 is added to the corresponding lane in Z2 and the result is stored in Z0. Each lane is added separately. There are no carries between the lanes. The merge flag /M on the predicate specifies that inactive lanes retain their prior value.

#### **Optimize your code for SVE**

To optimize your code using SVE, you can either:

• Let the compiler auto-vectorize your code for you.

Arm Compiler for Linux automatically vectorizes your code at optimization levels -O2 and higher. The compiler identifies appropriate vectorization opportunities in your code and uses SVE instructions where appropriate.

At optimization level -O1 you can use the -fvectorize option to enable auto-vectorization.

At the lowest optimization level, -O0, auto-vectorization is never performed, even if you specify fvectorize. See *[Optimization options](#page-24-0)* on page 2-25 for more information on setting these options. Write SVE assembly code.

For more information, see *[Writing inline SVE assembly](#page-47-0)* on page 3-48.

For more information about porting and optimizing existing applications to Arm SVE, see the *[Porting and Tuning HPC Applications for Arm SVE guide](https://developer.arm.com/docs/101726/latest)*.

#### *Related information*

*[Scalable Vector Extension \(SVE, and SVE2\) information](https://developer.arm.com/tools-and-software/server-and-hpc/compile/arm-instruction-emulator/resources/tutorials/sve) [Explore the Scalable Vector Extension \(SVE\)](https://developer.arm.com/docs/101726/latest/explore-the-scalable-vector-extension-sve) [Arm A64 Instruction Set Architecture](https://developer.arm.com/docs/ddi0602/latest/a64-sve-instructions-alphabetic-order) [White Paper: A sneak peek into SVE and VLA programming](https://developer.arm.com//hpc/resources/hpc-white-papers/a-sneak-peek-into-sve-and-vla-programming) [White Paper: Arm Scalable Vector Extension and application to Machine Learning](https://developer.arm.com/hpc/resources/hpc-white-papers/arm-scalable-vector-extensions-and-application-to-machine-learning) [Arm C Language Extensions \(ACLE\) for SVE](https://developer.arm.com/docs/100987/latest/arm-c-language-extensions-for-sve) [DWARF for the ARM 64-bit Architecture \(AArch64\) with SVE support](https://developer.arm.com//docs/100985/latest/dwarf-for-the-arm-64-bit-architecture-aarch64-with-sve-support) [Procedure Call Standard for the ARM 64-bit Architecture \(AArch64\) with SVE support](https://developer.arm.com//docs/100986/latest/procedure-call-standard-for-the-arm-64-bit-architecture-aarch64-with-sve-support) [Arm Architecture Reference Manual Supplement - The Scalable Vector Extension \(SVE\), for ARMv8-A](https://developer.arm.com//docs/ddi0584/latest/arm-architecture-reference-manual-supplement-the-scalable-vector-extension-sve-for-armv8-a)*

# <span id="page-45-0"></span>**3.5 Prefetching with \_\_builtin\_prefetch**

This topic describes how you can enable prefetching in your C/C++ code with Arm Compiler for Linux.

To reduce the cache-miss latency of memory accesses, you can prefetch data. When you know the addresses of data in memory that are going to be accessed soon, you can inform the target, through instructions in the code, to fetch the data and place them in the cache before they are required for processing.

Note that the prefetching instruction is a hint, which means that your target processor might, or might not, actually prefetch the data.

#### **\_\_builtin\_prefetch syntax**

In Arm Compiler for Linux the target can be instructed to prefetch data using the \_\_builtin\_prefetch  $C/C++$  function, which takes the syntax:

```
builtin prefetch (const void *addr[, rw[, locality]])
```
where:

#### **addr (required)**

Represents the address of the memory.

#### **rw (optional)**

A compile-time constant which can take the values:

- 0 (default): prepare the prefetch for a read
- 1 : prepare the prefetch for a write to the memory

#### **locality (optional)**

A compile-time constant integer which can take the following temporal locality (L) values:

- 0: None, the data can be removed from the cache after the access.
- 1: Low, L3 cache, leave the data in the L3 cache level after the access.
- 2: Moderate, L2 cache, leave the data in L2 and L3 cache levels after the access.
- 3 (default): High, L1 cache, leave the data in the L1, L2, and L3 cache levels after the access.

 $-$  Note  $-$ 

addr must be expressed correctly or Arm C/C++ Compiler will generate an error.

**Note**

Take care when inserting prefetch instructions into the inner loops of code because these instructions will inhibit vectorization. Depending on the context in the code, it might be possible to include prefetch instructions outside of the inner loop of your source code, and not inhibit vectorization.

#### **Example**

To illustrate the different forms the \_\_builtin\_prefetch function can take, see the example functions in the following code:

```
void streaming_load(void *foo) { // Streaming load<br>
__builtin_prefetch(foo + 1024, // Address can be offset
    _builtin_prefetch(foo + 1024,<br>0,
                     0, // Read<br>0 // No lo
                       0 // No locality - streaming access
\hspace{1.5cm});
}
void l3_load(void *foo) {
 __builtin_prefetch(foo, 0, 1); // L3 load prefetch (locality)
}
void l2_load(void *foo) {
 __builtin_prefetch(foo, 0, 2); // L2 load prefetch (locality)
```

```
}
void l1_load(void *foo) {
    __builtin_prefetch(foo, 0, 3); // L1 load prefetch (locality)
}
void streaming_store(void *foo) {
 __builtin_prefetch(foo + 1024, 1, 0); // Streaming store
}
void l3_store(void *foo) {
    __builtin_prefetch(foo, 1, 1); // L3 store prefetch (locality)
}
void l2_store(void *foo) {
 __builtin_prefetch(foo, 1, 2); // L2 store prefetch (locality)
}
void l1_store(void *foo) {
     __builtin_prefetch(foo, 1, 3); // L1 store prefetch (locality)
}
```
Which, when compiled using the -c -march=armv8-a -03 compiler options, generates the following assembly:

```
streaming_load:<br>prfm P
     ----------<br>prfm PLDL1STRM, [x0, 1024]        ; Streaming load<br>ret
 ret
l3_load:
      prfm PLDL3KEEP, [x0] ; L3 load prefetch (locality)<br>ret
 ret
l2_load:
             PLDL2KEEP, [x0] ; L2 load prefetch (locality)
       ret
l1_load:
             PLDL1KEEP, [x0] ; L1 load prefetch (locality)
       ret
streaming_store:
             profiled and PSTL1STRM, [x0, 1024] ; Streaming store
       ret
l3_store:
             PSTL3KEEP, [x0] ; L3 store prefetch (locality)
       ret
l2_store:
             PSTL2KEEP, [x0] ; L2 store prefetch (locality)
       ret
l1_store:
             PSTL1KEEP, [x0] ; L1 store prefetch (locality)
       ret
```
#### *Related information*

*[Explore the Scalable Vector Extension \(SVE\)](https://developer.arm.com/docs/101726/latest/explore-the-scalable-vector-extension-sve) [SVE Vector Length Agnostic programming](https://developer.arm.com/docs/101726/latest/sve-vector-length-agnostic-programming)*

# <span id="page-47-0"></span>**3.6 Writing inline SVE assembly**

Inline assembly (or inline asm) provides a mechanism for inserting hand-written assembly instructions into C and C++ code. This lets you vectorize parts of a function by hand without having to write the entire function in assembly code.

- Note -

This information assumes that you are familiar with details of the SVE Architecture, including vectorlength agnostic registers, predication, and WHILE operations.

Using inline assembly instead of writing a separate  $\cdot$  s file has the following advantages:

- Inline assembly code shifts the burden of handling the procedure call standard (PCS) from the programmer to the compiler. This includes allocating the stack frame and preserving all necessary callee-saved registers.
- Inline assembly code gives the compiler more information about what the assembly code does.
- The compiler can inline the function that contains the assembly code into its callers.
- Inline assembly code can take immediate operands that depend on C-level constructs, such as the size of a structure or the byte offset of a particular structure field.

#### **Structure of an inline assembly statement**

The compiler supports the GNU form of inline assembly. It does not support the Microsoft form of inline assembly.

More detailed documentation of the asm construct is available at the GCC website.

Inline assembly statements have the following form:

```
asm ("instructions" : outputs : inputs : side-effects);
```
Where:

#### **instructions**

is a text string that contains AArch64 assembly instructions, with at least one newline sequence n between consecutive instructions.

#### **outputs**

is a comma-separated list of outputs from the assembly instructions.

#### **inputs**

is a comma-separated list of inputs to the assembly instructions.

#### **side-effects**

is a comma-separated list of effects that the assembly instructions have, besides reading from inputs and writing to outputs.

Also, the asm keyword might need to be followed by the volatile keyword.

#### **Outputs**

Each entry in outputs has one of the following forms:

```
[name] "=&register-class" (destination)
[name] "=register-class" (destination)
```
The first form has the register class preceded by  $=\&$ . This specifies that the assembly instructions might read from one of the inputs (specified in the asm statement's inputs section) after writing to the output.

The second form has the register class preceded by  $=$ . This specifies that the assembly instructions never read from inputs in this way. Using the second form is an optimization. It allows the compiler to allocate the same register to the output as it allocates to one of the inputs.

Both forms specify that the assembly instructions produce an output that the compiler can store in the C object specified by destination. This can be any scalar value that is valid for the left-hand side of a C assignment. The register-class field specifies the type of register that the assembly instructions require. It can be one of:

**r**

if the register for this output when used within the assembly instructions is a general-purpose register  $(x0-x30)$ 

**w**

if the register for this output when used within the assembly instructions is a SIMD and floatingpoint register (v0-v31).

It is not possible for outputs to contain an SVE vector or predicate value. All uses of SVE registers must be internal to the inline assembly block.

It is the responsibility of the compiler to allocate a suitable output register and to copy that register into the destination after the asm statement is executed. The assembly instructions within the instructions section of the asm statement can use one of the following forms to refer to the output value:

#### **%[name]**

to refer to an r-class output as xN or a w-class output as vN

#### **%w[name]**

to refer to an r-class output as wN

#### **%s[name]**

to refer to a w-class output as sN

#### **%d[name]**

to refer to a w-class output as dN

In all cases N represents the number of the register that the compiler has allocated to the output. The use of these forms means that it is not necessary for the programmer to anticipate precisely which register is selected by the compiler. The following example creates a function that returns the value 10. It shows how the programmer is able to use the %w[res] form to describe the movement of a constant into the output register without knowing which register is used.

```
int f()
{
int result;
asm("movz %w[res], #10" : [res] "=r" (result));
return result;
}
```
In optimized output the compiler picks the return register (0) for res, resulting in the following assembly code:

movz w0, #10 ret

#### **Inputs**

Within an asm statement, each entry in the inputs section has the form:

```
[name] "operand-type" (value)
```
This construct specifies that the asm statement uses the scalar C expression value as an input, referred to within the assembly instructions as name. The operand-type field specifies how the input value is handled within the assembly instructions. It can be one of the following:

**r**

if the input is to be placed in a general-purpose register  $(x0-x30)$ 

**w**

if the input is to be placed in a SIMD and floating-point register  $(v0-v31)$ .

#### **[output-name]**

if the input is to be placed in the same register as output output-name. In this case the [name] part of the input specification is redundant and can be omitted. The assembly instructions can use the forms described in the Outputs section above (%[name], %w[name], %s [name], %d[name]) to refer to both the input and the output.

**i**

if the input is an integer constant and is used as an immediate operand. The assembly instructions use %[name] in place of immediate operand #N, where N is the numerical value of value.

In the first two cases, it is the responsibility of the compiler to allocate a suitable register and to ensure that it contains value on entry to the assembly instructions. The assembly instructions must refer to these registers using the same syntax as for the outputs (%[name], %w[name], %s [name], %d[name]).

It is not possible for inputs to contain an SVE vector or predicate value. All uses of SVE registers must be internal to instructions.

This example shows an asm directive with the same effect as the previous example, except that an i-form input is used to specify the constant to be assigned to the result.

```
int f()
{
int result;
asm("movz %w[res], %[value]" : [res] "=r" (result) : [value] "i" (10));
return result;
}
```
#### **Side effects**

Many asm statements have effects other than reading from inputs and writing to outputs. This is true of asm statements that implement vectorized loops, since most such loops read from or write to memory. The side-effects section of an asm statement tells the compiler what these additional effects are. Each entry must be one of the following:

#### **"memory"**

if the asm statement reads from or writes to memory. This is necessary even if inputs contain pointers to the affected memory.

**"cc"**

if the asm statement modifies the condition-code flags.

**"xN"**

if the asm statement modifies general-purpose register N.

**"vN"**

if the asm statement modifies SIMD and floating-point register N.

**"zN"**

if the asm statement modifies SVE vector register N. Since SVE vector registers extend the SIMD and floating-point registers, this is equivalent to writing "vN".

**"pN"**

if the asm statement modifies SVE predicate register N.

#### **Use of volatile**

Sometimes an asm statement might have dependencies and side effects that cannot be captured by the asm statement syntax. For example, if there are three separate asm statements (not three lines within a single asm statement), that do the following:

- The first sets the floating-point rounding mode.
- The second executes on the assumption that the rounding mode set by the first statement is in effect.
- The third statement restores the original floating-point rounding mode.

It is important that these statements are executed in order, but the asm statement syntax provides no direct method for representing the dependency between them. Instead, each statement must add the keyword volatile after asm. This prevents the compiler from removing the asm statement as dead code, even if the asm statement does not modify memory and if its results appear to be unused. The compiler always executes asm volatile statements in their original order.

For example:

asm volatile ("msr fpcr, %[flags]" :: [flags] "r" (new\_fpcr\_value));

**Note**

An asm volatile statement must still have a valid side effects list. For example, an asm volatile statement that modifies memory must still include "memory" in the side-effects section.

#### **Labels**

The compiler might output a given asm statement more than once, either as a result of optimizing the function that contains the asm statement or as a result of inlining that function into some of its callers. Therefore, asm statements must not define named labels like .loop, since if the asm statement is written more than once, the output contains more than one definition of label .loop. Instead, the assembler provides a concept of relative labels. Each relative label is simply a number and is defined in the same way as a normal label. For example, relative label 1 is defined by:

1:

The assembly code can contain many definitions of the same relative label. Code that refers to a relative label must add the letter f to refer the next definition (f is for forward) or the letter b (backward) to refer to the previous definition. A typical assembly loop with a pre-loop test would therefore have the following structure. This allows the compiler output to contain many copies of this code without creating any ambiguity.

```
 ...pre-loop test...
     b.none 2f
1:
      ...loop...
     b.any 1b
2:
```
#### **Example**

The following example shows a simple function that performs a fused multiply-add operation  $(x=a+b+c)$ across four passed-in arrays of a size that is specified by n:

void f(double \*restrict x, double \*restrict a, double \*restrict b, double \*restrict c, unsigned long n)

{ for (unsigned long  $i = 0$ ;  $i < n$ ;  $++i$ ) {  $x[i] = fma(a[i], b[i], c[i]);$ } }

An asm statement that exploited SVE instructions to achieve equivalent behavior might look like the following:

```
void f(double *x, double *a, double *b, double *c, unsigned long n)
{
unsigned long i;
asm ("whilelo p0.d, %[i], %[n] \setminus n\setminus n<br>1:
1:<br>1d1d z0.d, p0/z, [%[a], %[i], lsl #3] \n\
 ld1d z1.d, p0/z, [%[b], %[i], lsl #3] \n\
 ld1d z2.d, p0/z, [%[c], %[i], lsl #3] \n\
fmla z2.d, p0/m, z0.d, z1.d \n\left\langle n\right\rangle st1d z2.d, p0, [%[x], %[i], lsl #3] \n\
uqincd \mathbb{Z}[i] and \setminus \mathsf{n}\setminus \mathsf{N}whilelo po.d, %[i], %[n] \wedge \n\
 b.any 1b"
: [i] "=&r" (i)
: [i] "=&r"<br>: "[i]" (0),
 [x] "r" (x),
 [a] "r" (a),
 [b] "r" (b),
        "r" (c)<br>"r" (n)
  [c] "r" (c),<br>[n] "r" (n)<br>"memorv". "cc"
                   "p0", "z0", "z1", "z2");
}
```
**Note**

Keeping the restrict qualifiers would be valid but would have no effect.

The input specifier " $[i]$ " (0) indicates that the assembly statements take an input 0 in the same register as output [i]. In other words, the initial value of [i] must be zero. The use of  $=$ & in the specification of [i] indicates that [i] cannot be allocated to the same register as  $[x]$ ,  $[a]$ ,  $[b]$ ,  $[c]$ , or  $[n]$  (because the assembly instructions use those inputs after writing to [i]).

In this example, the C variable i is not used after the asm statement. The asm statement reserves a register that it can use as scratch space. Including "memory" in the side effects list indicates that the asm statement reads from and writes to memory. Therefore, the compiler must keep the asm statement even though i is not used.

# Chapter 4 **Standards support**

The support status of Arm C/C++ Compiler with the OpenMP standards.

It contains the following sections:

- *[4.1 OpenMP 4.0](#page-53-0)* on page 4-54.
- *[4.2 OpenMP 4.5](#page-54-0)* on page 4-55.

# <span id="page-53-0"></span>**4.1 OpenMP 4.0**

Describes which OpenMP 4.0 features are supported by Arm C/C++ Compiler.

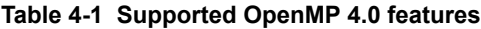

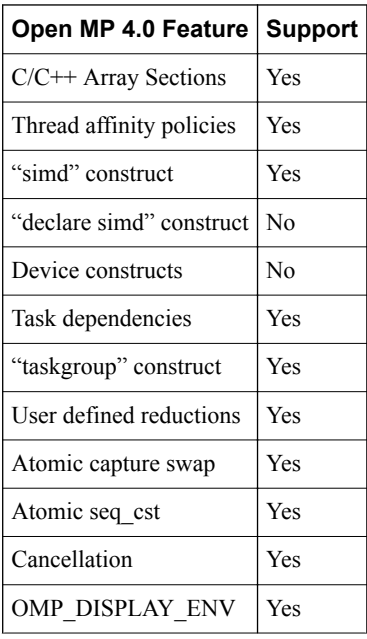

# <span id="page-54-0"></span>**4.2 OpenMP 4.5**

Describes which OpenMP 4.5 features are supported by Arm C/C++ Compiler.

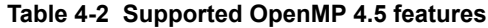

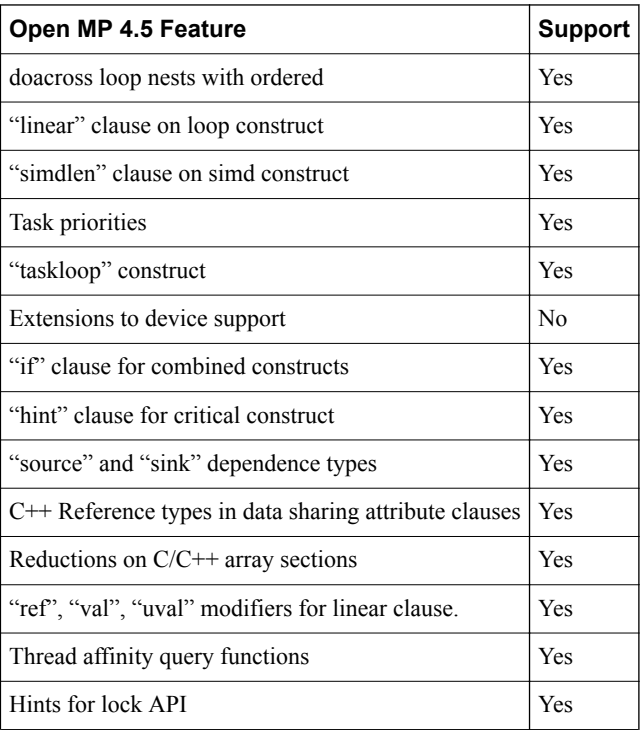

# Chapter 5 **Arm Optimization Report**

Arm Optimization Report builds on the llvm-opt-report tool available in open source LLVM. Arm Optimization Report shows you the optimization decisions that the compiler is making, in-line with your source code, enabling you to better understand the unrolling, vectorization, and interleaving behavior.

#### *Unrolling*

Example questions: Was a loop unrolled? If so, what was the unroll factor?

Unrolling is when a scalar loop is transformed to perform multiple iterations at once, but still as scalar instructions.

The unroll factor is the number of iterations of the original loop that are performed at once. Sometimes, loops with known small iteration counts are completely unrolled, such that no loop structure remains. In completely unrolled cases, the unroll factor is the total scalar iteration count.

*Vectorization*

Example questions: Was a loop vectorized? If so, what was the vectorization factor?

Vectorization is when multiple iterations of a scalar loop are replaced by a single iteration of vector instructions.

The vectorization factor is the number of lanes in the vector unit, and corresponds to the number of scalar iterations that are performed by each vector instruction.

#### $-$  Note  $-$

The true vectorization factor is unknown at compile time for SVE, because SVE supports scalable vectors.

When SVE is enabled, Arm Optimization Report reports a vectorization factor that corresponds to a 128 bit SVE implementation.

If you are working with an SVE implementation with a larger vector width (for example, 256 bits or 512 bits), the number of scalar iterations that are performed by each vector instruction increases proportionally.

SVE scaling factor = <true SVE vector width>  $/$  128

Loops vectorized using scalable vectors are annotated with VS<F,I>. For more information, see *[arm-opt](#page-59-0)[report reference](#page-59-0)* on page 5-60.

#### *Interleaving*

Example question: What was the interleave count?

Interleaving is a combination of vectorization followed by unrolling; multiple streams of vector instructions are performed in each iteration of the loop.

The combination of vectorization and unrolling information tells you how many iterations of the original scalar loop are performed in each iteration of the generated code.

Number of scalar iterations = <unroll factor> x <vectorization factor> x <interleave count> x <SVE scaling factor>

#### *Reference*

The annotations Arm Optimization Report uses to annotate the source code, and the options that can be passed to arm-opt-report are described in the **Arm Optimization Report reference**.

It contains the following sections:

- *[5.1 How to use Arm Optimization Report](#page-57-0)* on page 5-58.
- *[5.2 arm-opt-report reference](#page-59-0)* on page 5-60.

# <span id="page-57-0"></span>**5.1 How to use Arm Optimization Report**

This topic describes how to use Arm Optimization Report.

#### **Prerequisites**

Download and install Arm Compiler for Linux version 20.0+. For more information, see *[Download Arm](https://developer.arm.com/tools-and-software/server-and-hpc/arm-architecture-tools/arm-allinea-studio/download) [Compiler for Linux](https://developer.arm.com/tools-and-software/server-and-hpc/arm-architecture-tools/arm-allinea-studio/download)* and *[Installation](https://developer.arm.com/tools-and-software/server-and-hpc/arm-architecture-tools/arm-allinea-studio/installation)*.

#### **Procedure**

1. To generate a machine-readable .opt.yaml report, at compile time add -fsave-optimizationrecord to your command line.

An <filename>.opt.yaml report is generated by Arm Compiler, where <filename> is the name of the binary.

2. To inspect the <filename>.opt.yaml report, as augmented source code, use arm-opt-report:

arm-opt-report <filename>.opt.yaml

Annotated source code appears in the terminal.

```
Example 5-1 Example
```
1. Create an example file called example.c containing the following code:

```
void bar();
void foo() { bar(); }
void Test(int *res, int *c, int *d, int *p, int n) {
int i;
#pragma clang loop vectorize(assume_safety)
for (i = 0; i < 1600; i++) {
 res[i] = (p[i] == 0) ? res[i] : res[i] + d[i];
}
for (i = 0; i < 16; i++) {
 res[i] = (p[i] == 0) ? res[i] : res[i] + d[i];
}
foo();
foo(); bar(); foo();
}
```
2. Compile the file, for example to a shared object example.o:

armclang -O3 -fsave-optimization-record -c -o example.o example.c

This generates a file, example.opt.yaml, in the same directory as the built object.

For compilations that create multiple object files, there is a report for each build object.

```
Note
```
This example compiles to a shared object, however, you could also compile to a static object or to a binary.

3. View the example.opt.yaml file using arm-opt-report:

```
arm-opt-report example.opt.yaml
```
Annotated source code is displayed in the terminal:

```
< example.c
1 | void bar();
 2 | void foo() { bar(); }
3 \qquad \qquadvoid Test(int *res, int *c, int *d, int *p, int n) {
             int i:
 6 |
 7 | #pragma clang loop vectorize(assume_safety)
8 V4,1 | for (i = 0; i < 1600; i++) {
 9 | res[i] = (p[i] == 0) ? res[i] : res[i] + d[i];
```

```
10 | }
11 |
 12 U16 | for (i = 0; i < 16; i++) {
13 \vert res[i] = (p[i] == 0) ? res[i] : res[i] + d[i];
\frac{15}{13}15 |
              foo();
 17 |
18 \begin{bmatrix} 18 \\ 1 \end{bmatrix} foo(); bar(); foo();
I \qquad \qquad\mathbf I \mathbf I19
```
The example Arm Optimization Report output can be interpreted as follows:

• The for loop on line 8:

— Is vectorized

- Has a vectorization factor of four (there are four 32-bit integer lanes)
- Has an interleave factor of one (so there is no interleaving)
- The for loop on line 12 wis unrolled 16 times. This means it is completely unrolled, with no remaining loops.
- All three instances of  $foo()$  are inlined

## *Related references*

*[5.2 arm-opt-report reference](#page-59-0)* on page 5-60 *Related information [Arm Compiler for Linux and Arm Allinea Studio](https://developer.arm.com/tools-and-software/server-and-hpc/arm-architecture-tools/arm-allinea-studio) [Take a trial](https://pages.arm.com/Hpc-trial-request) [Help and tutorials](https://developer.arm.com/tools-and-software/server-and-hpc/arm-architecture-tools/documentation)*

# <span id="page-59-0"></span>**5.2 arm-opt-report reference**

Arm Optimization Report (arm-opt-report) is a tool to generate an optimization report from YAML optimization record files.

arm-opt-report uses a YAML optimization record, as produced by the -fsave-optimization-record option of LLVM, to output annotated source code that shows the various optimization decisions taken by the compiler.

 $-$  Note  $-$ 

-fsave-optimization-record is not set by default by Arm Compiler for Linux.

Possible annotations are:

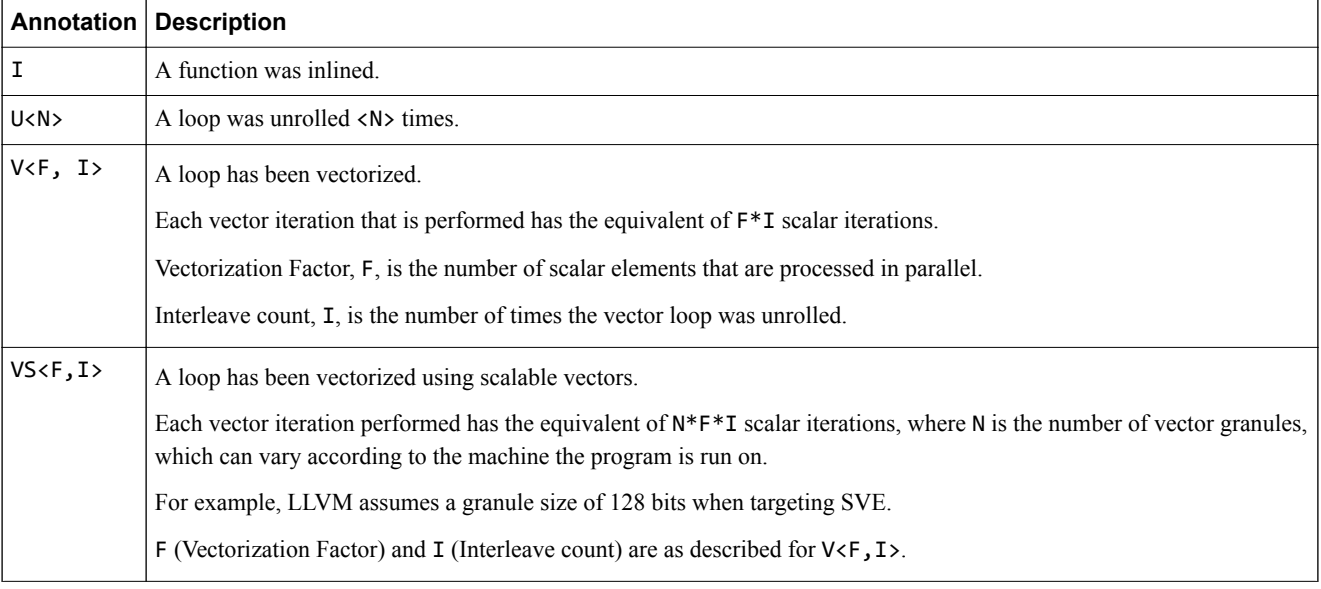

#### **Syntax**

arm-opt-report [options] <input>

#### **Options**

#### **Generic Options:**

#### **--help**

Displays the available options (use --help-hidden for more).

**--help-list**

Displays a list of available options (--help-list-hidden for more).

**--version**

Displays the version of this program.

#### **llvm-opt-report options:**

#### **--hide-detrimental-vectorization-info**

Hides remarks about vectorization being forced despite the cost-model indicating that it is not beneficial.

#### **--hide-inline-hints**

Hides suggestions to inline function calls which are preventing vectorization.

#### **--hide-lib-call-remark**

Hides remarks about the calls to library functions that are preventing vectorization.

#### **--hide-vectorization-cost-info**

Hides remarks about the cost of loops that are not beneficial for vectorization.

#### **--no-demangle**

Does not demangle function names.

#### **-o=<string>**

Specifies an output file to write the report to.

#### **-r=<string>**

Specifies the root for relative input paths.

#### **-s**

Omits vectorization factors and associated information.

#### **--strip-comments**

Removes comments for brevity

#### **--strip-comments=<arg>**

Removes comments for brevity. Arguments are:

- none: Do not strip comments.
- c: Strip C-style comments.
- c++: Strip C++-style comments.
- fortran: Strip Fortran-style comments.

#### **Outputs**

Annotated source code.

## *Related tasks*

*[5.1 How to use Arm Optimization Report](#page-57-0)* on page 5-58

# Chapter 6 **Optimization remarks**

Optimization remarks provide you with information about the choices that are made by the compiler. You can use them to see which code has been inlined or they can help you understand why a loop has not been vectorized.

By default, Arm C/C++ Compiler prints compilation information to stderr. Optimization remarks prints this optimization information to the terminal, or you can choose to pipe them to an output file.

To enable optimization remarks, choose from following Rpass options:

- -Rpass=<regex>: Information about what the compiler has optimized.
- -Rpass-analysis=<regex>: Information about what the compiler has analyzed.
- -Rpass-missed=<regex>: Information about what the compiler failed to optimize.

For each option, replace  $\langle$  regex> with an expression for the type of remarks you wish to view.

Recommended <regexp> queries are:

 $-$  Note  $-$ 

- -Rpass=\(loop-vectorize\|inline\|loop-unroll)
- -Rpass-missed=\(loop-vectorize\|inline\|loop-unroll)
- -Rpass-analysis=\(loop-vectorize\|inline\|loop-unroll)

where loop-vectorize filters remarks regarding vectorized loops, inline for remarks regarding inlining, and loop-unroll for remarks about unrolled loops.

To search for all remarks, use the expression .\*. Use this expression with caution; depending on the size of code, and the level of optimization, a lot of information can print.

To compile with optimization remarks enabled and pipe the information to an output file, pass the selected above options and debug information to armclang, and use > <output\_filename>.txt. For example:

armclang -O<level> -Rpass[-<option>]=<remark> <filename>.c 2> <output\_filename>.txt

It contains the following section:

• *[6.1 Enable Optimization remarks](#page-63-0)* on page 6-64.

# <span id="page-63-0"></span>**6.1 Enable Optimization remarks**

Describes how to enable optimization remarks and pipe the information they provide to an output file.

#### **Procedure**

1. Compile your code. Use the -Rpass=<regex>, -Rpass-missed=<regex>, or Rpassanalysis=<regex> options:

For example, for an input file example.c:

armclang -O3 -Rpass=.\* -Rpass-analysis=.\* example.c

Result:

```
example.c:8:18: remark: hoisting zext [-Rpass=licm]
       for (int i=0; i< K; i++)\sim \simexample.c:8:4: remark: vectorized loop (vectorization width: 4, interleaved count: 2) [-
Rpass=loop-vectorize]
       for (int i=0; i< K; i++)\sim \simexample.c:7:1: remark: 28 instructions in function [-Rpass-analysis=asm-printer]
       void foo(int K) {
\sim \sim
```
2. Pipe the loop vectorization optimization remarks to a file. For example, to pipe to a file called vecreport.txt, use:

armclang -O3 -Rpass=loop-vectorize -Rpass-analysis=loop-vectorize -Rpass-missed=loop-vectorize example.c 2> vecreport.txt

Alternatively, to enable optimization remarks and pipe the output information to a file, use:

armclang -O<level> -Rpass[-<option>]=<remark> <example>.c 2> <output\_filename>.txt

A vecreport.txt file is output with the optimization remarks in it.

*Related information [Arm C/C++ Compiler](https://developer.arm.com/tools-and-software/server-and-hpc/arm-architecture-tools/arm-cpp-compiler)*

# Chapter 7 **Vector routines support**

Describes how to vectorize loops in C and  $C++$  workloads that invoke the math routines from 1ibm, how to interface user vector functions with serial code, and how to expose the vector variants that are available to the compiler with the attribute acfl\_simd\_variant.

It contains the following sections:

- *[7.1 Vector math routines in Arm](#page-65-0)® C/C++ Compiler* on page 7-66.
- *[7.2 Support level for declare simd](#page-67-0)* on page 7-68.
- *[7.3 Attribute acfl\\_simd\\_variant](#page-72-0)* on page 7-73.

# <span id="page-65-0"></span>**7.1 Vector math routines in Arm® C/C++ Compiler**

Arm  $C/C++$  Compiler supports the vectorization of loops within C and  $C++$  workloads that invoke the math routines from libm.

Any C loop-using functions from  $\mathsf{Kmath}$ , h $>$  (or from  $\mathsf{Kmath}$ ) for C++) can be vectorized by invoking the compiler with the option -fsimdmath, together with the options that are needed to activate the autovectorizer (optimization level -O2 and above).

#### **Examples**

The following examples show loops with math function calls that can be vectorized by invoking the compiler with:

```
armclang -fsimdmath -c -O2 source.c``
```
C example with loop invoking sin:

```
/* C code example: source.c */
#include <math.h>
void do_something(double * a, double * b, unsigned N) {
for (unsigned i = 0; i < N; ++i) {
 /* some computation */
    a[i] = sin(b[i]); /* some computation */
  }
}
```
 $C++$  example with loop invoking  $std::pow$ :

```
// C++ code example: source.cpp
#include <cmath>
void do_something(float * a, float * b, unsigned N) {
  for (unsigned \overline{i} = 0; i < N; ++i) {
 // some computation
 a[i] = std::pow(a[i], b[i]);
     // some computation
  }
}
```
#### **How it works**

Arm C/C++ Compiler contains libamath, a library with SIMD implementations of the routines that are provided by libm, along with a math.h file that declares the availability of these SIMD functions to the compiler.

During loop vectorization, the compiler is aware of these vectorized routines, and can replace a call to a scalar function (for example, a double-precision call to sin) with a call to a libamath function that takes a vector of double-precision arguments, and returns a result vector of doubles.

The libamath library is built using the fastest implementations of scalar and vector functions from the following Open Source projects:

- *[Arm Optimized Routines](https://github.com/ARM-software/optimized-routines)*
- *[SLEEF](https://sleef.org/)*
- *[PGMath](https://github.com/flang-compiler/flang/tree/master/runtime/libpgmath)*

#### **Limitations**

This is an experimental feature which can sometimes lead to performance degradations. Arm encourages users to test the applicability of this feature on their non-production code, and will address any possible inefficiency in a future release.

*[Contact Arm Support](https://developer.arm.com/tools-and-software/server-and-hpc/arm-architecture-tools/get-support)*

```
Related information
SLEEF
Arm Optimized Routines
```
*[PGMath](https://github.com/flang-compiler/flang/tree/master/runtime/libpgmath) [Vector function ABI specification for AArch64](https://developer.arm.com/docs/101129/latest)*

# <span id="page-67-0"></span>**7.2 Support level for declare simd**

declare simd cannot be used to auto-vectorize scalar function declarations using Arm Compiler for Linux.

To vectorize loops that invoke serial functions, armclang can interface with user-provided vector functions.

To expose the vector functions available to the compiler, use the #pragma omp declare variant directive on the scalar function declaration or definition.

The following example shows the basic functionality for Advanced SIMD vectorization:

```
// declarations or definitions visible at compile time in myvecroutines.h
#include <arm_neon.h>
int32x2_t neon_foo(float64x2_t);
#pragma omp declare variant(neon_foo) \
        match(construct = {simd(\overline{simd}), notinbranch), \
              \text{device} = \{\text{isa}("simd")\}int foo(double);
// loop in the user code, in user_code.c
#include "path/to/myvecroutines.h"
void do_something(int * a, double * b, unsigned N) {
for (unsigned i = 0; i < N; ++i)a[i] = \text{foo}(b[i]);}
```
To compile the code, invoke armclang with either the -fopenmp or the -fopenmp-simd options (automatic loop vectorization is activated starting from optimization level -O2):

\$> armclang -fopenmp -O2 -c user\_code.c -o objfile.o

You must link the output object file against an object file or library that provides the symbol neon\_foo.

The following example shows the basic functionality for SVE vectorization:

```
// declarations or definitions visible at compile time in myvecroutines.h
#include <arm_sve.h>
svint32_t sve_foo(svfloat64_t, svbool_t);
#pragma omp declare variant(sve_foo)
        match(construct = {simd}(notinbranch)), \ \ \ \ \device = \{isa("sve")\}, \ \ \ \ \ implementation = {extension("scalable")})
int foo(double);
// loop in the user code, in user_code.c
#include "path/to/myvecroutines.h"
void do_something(int * a, double * b, unsigned N) {
for (unsigned i = 0; i < N; ++i) a[i] = foo(b[i]);
}
```
To compile the code, invoke armclang with either the -fopenmp or the -fopenmp-simd options (automatic loop vectorization is activated starting from optimization level -O2):

armclang -march=armv8-a+sve -fopenmp -O2 -c user\_code.c -o objfile.o

You must link the output object file against an object file or library that provides the symbol sve foo.

The vector function that is associated to the scalar function must have a signature that obeys to the rules of the chapter on **USER DEFINED VECTOR FUNCTIONS** of the *[Vector Function Application Binary](https://developer.arm.com/docs/101129/latest) [Interface \(VFABI\) Specification for AArch64](https://developer.arm.com/docs/101129/latest)*. The rules are summarized in section **Mapping rules**.

#### **declare variant support**

For a complete description of 'declare variant', refer to the *[OpenMP 5.0 specifications](https://www.openmp.org/specifications/)*.

The current level of support covers the following features:

• OpenMP 5.0 declare variant, for the simd trait of the construct trait set.

```
- Note -
```
There is no support for the following clauses in the simd trait of the construct set:

— uniform

— aligned

The linear clause in the simd trait is only supported for pointers with a linear step of 1. There is no support for linear modifiers.

For VFABI specifications, there is support for the following features:

• simdlen(N) is supported when targeting Advanced SIMD vectorization. Its value must be a power of 2 so that the WDS(f) x N is either 8 or 16.

f is the name of the scalar function the directive applies to. For a definition of WDS(f), refer to the VFABI.

- Note -

To ensure the vector w function obeys the AAVPCS defined in the VFABI, you must explicitly mark the function with \_\_attribute\_\_((aarch64\_vector\_pcs)).

- To allow scalable vectorization when targeting SVE, you must omit the simdlen clause, and you must specify the implementation trait extension extension("scalable").
- The supported scalar function signature in C and  $C++$  are in the forms:
	- 1. void (Ty1, Ty2,..., TyN)
	- 2. Ty1 (Ty2, Ty3,..., TyN)

where Ty#n are:

- 1. Any of the integral type values of size 1, 2, 4, or 8 (in bytes), signed and unsigned.
- 2. Floating-point type values of half, single or double-precision.
- 3. Pointers to any of the previous types.

There is no support for variadic functions or C++ templates.

## **Mapping rules**

#### **Common mapping rules**

- 1. Each parameter and the return value of the scalar function, maps to a correspondent parameter and return value in the vector signature, in the same order.
- 2. A parameter that is marked with linear is left unchanged in the vector signature.
- 3. The void return type is left unchanged in the vector signature.

#### **Mapping rules for Advanced SIMD**

- 1. Each parameter type Ty#n maps to the correspondent Neon ACLE type  $\langle$ Ty#n> $\times$  $\langle N \rangle$  t, where N is the value that is specified in the simdlen(N) clause. Values of N that do not correspond to NEON ACLE types are unsupported.
- 2. If you specify inbranch, an extra mask parameter is added as the last parameter of the vector signature. The type of the parameter is the NEON ACLE type uint <BITS>x<N>\_t, where:
	- a. N is the value that is specified in the simdlen(N) clause.
	- b. BITS is the size (in bits) of the Narrowest Data Size (NDS) associated to the scalar function, as defined in the VFABI.
	- c. To select active or inactive lanes, set all bits to 1 (active) or 0 (inactive) in the corresponding uint<BITS>\_t integer in the mask vector.

#### **Mapping rules for SVE**

- 1. Each parameter type Ty#n is mapped to the correspondent SVE ACLE type  $sv < Ty#n$  t.
- 2. An extra mask parameter of type svbool\_t is always added to the signature of the vector function, whether inbranch or notinbranch is used. Active and inactive lanes of the mask are set as described in the section **SVE Masking** of the VFABI:

"The logical lane subdivision of the predicate corresponds to the lane subdivision of the vector data type generated for the Widest Data Type (WDS), with one bit in the predicate lane for each byte of the data lane. Active logical lanes of the predicate have the least significant bit set to 1, and the rest set to zero. The bits of the inactive logical lanes of the predicate are set to zero."

For example, in the function svfloat64  $t$  F(svfloat32  $t$  vx, svbool  $t$ ), the WDS is 8, therefore the lane subdivision of the mask is 8-bit. Active lanes are set by the bit sequence 00000001, inactive lanes are set with 00000000.

#### **Examples**

The following examples show you how to vectorize with the custom user vector function. The examples use:

- -O2 to enable the minimal level of optimizations to allow the loop auto-vectorization process.
- -fopenmp to enable the parsing of the OpenMP directives.

- Note -

- The same functionality for declare variant can also be achieved with -fopenmp-simd.
- -mllvm -force-vector-interleave=1 simplifies the output and can be omitted for regular compiler invocations.

The code in these examples has been produced by Arm Compiler for Linux 20.0.

For both Advanced SIMD and SVE, the linear clause can improve the vectorization of functions accessing memory through contiguous pointers. For example, in the function double sincos(double, double \*, double \*), the memory pointed to by the pointer parameters is contiguous across loop iterations. To improve the vectorization of this function, use the linear clause:

```
#include <arm_sve.h>
void CustomSinCos(svfloat64_t, double *, double *);
#pragma omp declare variant(CustomSinCos) \
       match(construct = {sim(notinbranch, linear(sinp), linear(cosp))}, \ \ \lambdadevice = \{isa("sve")\}, \
 implementation = {extension("scalable")})
double sincos(double in, double *sinp, double *cosp);
void f(double *in, double *sin, double *cos, unsigned N) {
for (unsigned i = 0; i < N; ++i) sincos(in[i], &sin[i], &cos[i]);
}
```
#### **Examples: Advanced SIMD**

Simple:

```
// filename: example01.c
#include <arm_neon.h>
__attribute__((aarch64_vector_pcs)) float64x2_t user_vector_foo(float64x2_t a);
#pragma omp declare variant(user_vector_foo) \sqrt{ }match(construct = \{sim(\text{simd})\}, notinbranch)}, \
device = \{isa("sim")\}double foo(double);
void do_something(double * restrict a, double * b, unsigned N) {
for (unsigned i = 0; i < N; ++i)a[i] = \text{foo}(b[i]);}
```
To produce a vector loop that invokes user vector foo, compile the example code with armclang fopenmp -O2 -c -S -o - example01.c -mllvm -force-vector-interleave=1:

```
//...
```
 $//$  =>This Inner Loop Header: Depth=1

```
 ldr q0, [x25], #16
   bl user_vector_foo<br>subs x23, x23, #2
 subs x23, x23, #2 // =2
 str q0, [x24], #16
   b.ne \overline{LBB0}4
```
With linear:

```
// filename: example02.c
#include <arm_neon.h>
__attribute__((aarch64_vector_pcs)) float64x2_t user_vector_foo_linear(float64x2_t, float *);
 #pragma omp declare variant(user_vector_foo_linear) \
 match(construct = {simd(simdlen(2), notinbranch, linear(b))}, \
device = {isa("simd")})<br>double foo_linear(double a, float* b);
double foo_linear(double a, float* b);
void do_something_linear(double * restrict a, double * b, float * x, unsigned N) {
for (unsigned i = 0; i < N; ++i) a[i] = foo_linear(b[i], &x[i]);
}
```
To produce a vector loop that invokes user vector foo linear, compile this code with armclang fopenmp -O2 -c -S -o - example02.c -mllvm -force-vector-interleave=1:

```
.LBB0_4: // =>This Inner Loop Header: Depth=1<br>str q1, [sp, #32] // 16-byte Folded Spill
    str q1, [sp, #32] // 16-byte Folded Spill<br>ldr r = 90, [x26], #16
    str q1, [sp, #32]<br>ldr q0, [x26], #16<br>ldp q2, q1, [sp, #
    ldp q2, q1, [sp, #16] // 32-byte Folded Reload<br>shl    v1.2d, v1.2d, #2
 shl v1.2d, v1.2d, #2
 add v1.2d, v2.2d, v1.2d
    fmov x0, d1<br>bl user v
 bl user_vector_foo_linear
 ldr q1, [sp, #32] // 16-byte Folded Reload
 str q0, [x25], #16
 ldr q0, [sp] // 16-byte Folded Reload
 subs x24, x24, #2 // =2
    add v1.2d, v1.2d, v0.2d<br>b.ne LBB04LBB0<sup>1</sup>4
```
**Examples: SVE**

Simple:

```
// filename: example03.c
#include <arm_sve.h>
svfloat16_t user_vector_foo_sve(svfloat64_t a, svbool_t mask);
#pragma omp declare variant(user_vector_foo_sve) \
<code>match(construct = {simd(notinbranch)},</code> \setminusdevice = {isa("sve")}, \
         implementation = {extension("scalable")})
float16_t foo(double);
void do_something(float16_t * restrict a, double * b, unsigned N) {
for (unsigned i = 0; i < N; ++i) a[i] = foo(b[i]);
}
```
Compile this code with armclang example03.c -march=armv8-a+sve -O2 -o - -S -fopenmp:

```
.LBB0_2: // %vector.body
 // =>This Inner Loop Header: Depth=1
 ld1d { z0.d }, p4/z, [x19, x21, lsl #3]
   mov p0.b, p4.b<br>bl user vector
   bl user_vector_foo_sve<br>st1h { z0 d } n4 [x20]
           \{ 20. d \}, p\overline{4}, [\overline{x}20, x21, 1s1 #1]<br>x21incd
 whilelo p4.d, x21, x22
 b.mi .LBB0_2
```
With linear:

```
// filename: example04.c
#include <arm_sve.h>
svfloat64_t user_vector_foo_linear_sve(svfloat64_t, float *, svbool_t);
#pragma omp declare variant(user_vector_foo_linear_sve) \
match(construct = {simd(notinbranch, linear(b))}, \
device = \{isa("sve")\}, \
 implementation = {extension("scalable")})
double foo_linear(double a, float* b);
void do_something_linear(double * restrict a, double * b, float * x, unsigned N) {
for (\overline{u}nsigned \overline{i} = 0; i \langle N; ++i)
```
 $a[i] = foo$ \_linear( $b[i]$ ,  $&x[i]$ ); }

To generate an invocation to the user vector function user\_vector\_foo\_linear in the vector loop, compile the code with armclang example04.c -march=armv8-a+sve -O2 -o - -S -fopenmp:

```
.LBB0_2: // %vector.body
 // =>This Inner Loop Header: Depth=1
 ld1d { z0.d }, p4/z, [x20, x22, lsl #3]
 add x0, x19, x22, lsl #2
 mov p0.b, p4.b
 bl user_vector_foo_linear_sve
 st1d { z0.d }, p4, [x21, x22, lsl #3]
 incd x22
 whilelo p4.d, x22, x23
 b.mi .LBB0_2
```
# **7.3 Attribute acfl\_simd\_variant**

armclang can interface with user-provided vector functions to vectorize loops that invoke serial functions. In the following test we refer to such vector functions as *vector variants*.

To expose the vector variants that are available to the compiler, use the attribute acfl\_simd\_variant on the declarations of the scalar functions.

```
#include <arm_sve.h><br>// Declaration of the vector function.
// Declaration of the vector function.
svint32_t sve_foo(svfloat64_t, svbool_t);
// Declaration of the scalar function.
int foo(double) __attribute__((acfl_simd_variant(sve_foo, 0, "mask", "sve")));
// Loop invoking scalar `foo`.
void do_something(int * a, double * b, unsigned N) {
for (unsigned i = 0; i < N; ++i) {
 a[i] = foo(b[i]);
 }
}
```
The compiler vectorizes the loop in the example when targeting SVE with at least -O2 optimization level, invoking sve foo in the body of the vector loop:

\$> armclang -march=armv8a+sve -O2 -c user\_code.c -o objfile.o

The attribute can target the following cases:

- 1. Advanced SIMD (Neon) vector variants.
- 2. Vector Length Agnostic (VLA) SVE vector variants.

The compiler checks that the signature of the vector variant conforms to the Vector Function ABI specification for AArch64 (VFABI), available at *[https://developer.arm.com/architectures/system](https://developer.arm.com/architectures/system-architectures/software-standards/abi)[architectures/software-standards/abi](https://developer.arm.com/architectures/system-architectures/software-standards/abi)*.

### **Attribute syntax**

The attribute operates with the syntax:

```
acfl_simd_variant(<variant-func-id>, <simdlen>, <mask>, <isa>{, <linears>})
 \overline{\text{variant}}-\overline{\text{func-id}}:= The name of a function variant that is a
                       base language identifier.
<simdlen> := <non negative number> ( 0 is for "scalable")
 <mask> := "mask" | "nomask"
 <isa> := "simd" | "sve"
<linears> := <parameter_position>{,<parameter_position>, ...}
<parameter_position> := Position of the linear parameter (starts with 1).
```
# **Level of support**

The supported scalar function signature in C and  $C++$  (template functions excluded) are in the forms:

- void  $(Ty1, Ty2,..., TyN)$
- Ty1 (Ty2, Ty3,..., TyN)

where Ty#n are:

- Any of the integral type values of size 1, 2, 4, or 8 (in bytes), signed and unsigned.
- Floating-point type values of half, single, or double precision.
- Pointers to any of the previous types, which must be listed in the  $\langle$ linears  $\rangle$  section of the attribute. Note that this feature is limited to only enable vectorization of functions whose pointer parameters are operating on contiguous memory that is traversed during the loop execution. In particular, vectorization of calls that operates on loop-invariant pointers is disabled.

### **Common mapping rules**

- 1. Each parameter and the return value of the scalar function, maps to a correspondent parameter and return value in the signature of the vector variant, in the same order.
- 2. A parameter that is listed in the  $\langle$ linears> of the attribute is left unchanged in the vector signature.
- 3. The void return type is left unchanged in the vector signature.

### **Mapping rules for Advanced SIMD**

- 1. Each parameter type Ty#n maps to the correspondent Neon ACLE type  $\langle$ Ty#n> $\times$  $\langle N \rangle$  t, where N is the value specified in the <simdlen> parameter of the attribute. Values of N that do not correspond to Neon ACLE types are unsupported.
- 2. If you specify <mask>="mask" an additional mask parameter is added as the last parameter of the vector signature. The type of the parameter is the Neon ACLE type uint  $\langle BITS \rangle \times \langle N \rangle$  t, where:
	- N is the value specified in the  $\le$  simdlen> field of the attribute.
	- BITS is the size (in bits) of the *Narrowest Data Size (NDS)* associated to the scalar function, as defined in the VFABI.
	- To select active or inactive lanes, set all bits to 1 (active) or 0 (inactive) in the corresponding uint<BITS>\_t integer in the mask vector.

For example, consider the vector variant float  $64x2 \text{ t}$  F(float  $32x2 \text{ t}$  vx, uint $43x2 \text{ t}$  mask), associated to the scalar function double  $f(f$  loat  $f)$  with  $\langle$ simdlen>=2,  $\langle$ mask>="mask", and  $\langle$ isa>="simd". The NDS of f is 4, therefore the lane subdivision of the mask parameter of the vector variant is 32-bit. Active lanes are set by the byte sequence  $\delta x$  fffffffff, inactive lanes are set with 0x00000000. Conversely, consider the vector variant int16x4 t G(float32x4 t vx, uint16x4 t), associated to the scalar function  $int16$  t g(float). The NDS of g is 2, therefore the lane subdivision of the mask is 16-bit. Active lanes are set by the byte sequence 0xffff, inactive lanes are set with 0x0000.

### **Mapping rules for SVE**

- 1. Each parameter type Ty#n is mapped to the correspondent SVE ACLE type  $s \vee s \vee s \vee s \vee t$ .
- 2. An extra mask parameter of type svbool t is always added as the last parameter in the signature of the vector variant, whether <mask> is set to "mask" or "nomask". Active and inactive lanes of the mask are set as described in the section SVE Masking of the VFABI:

"The logical lane subdivision of the predicate corresponds to the lane subdivision of the vector data type generated for the *Widest Data Type (WDS)*, with one bit in the predicate lane for each byte of the data lane. Active logical lanes of the predicate have the least significant bit set to 1, and the rest set to zero. The bits of the inactive logical lanes of the predicate are set to zero."

For example, consider the vector variant svfloat64\_t f\_vector(svfloat32\_t vx, svbool\_t), associated to the scalar function double f scalar(float f) with  $\epsilon$ simdlen>=0,  $\epsilon$ mask>="mask", and  $\langle$ isa $\rangle$ ="sve". The WDS of f\_scalar is 8, therefore the lane subdivision of the mask parameter of the vector variant is 8-bit. Active lanes are set by the bit sequence 00000001, inactive lanes are set with 00000000. Conversely, consider the vector variant svfloat16 t g vector(svfloat32 t vx, svbool\_t), associated to the scalar function float16\_t g\_scalar(float), with <simdlen>=0,  $\langle$ mask>="mask", and  $\langle$ isa>="sve". The WDS of g\_scalar is 4, therefore the lane subdivision of the mask is 2-bit. Active lanes are set by the bit sequence 01, inactive lanes are set with 00.

# **Examples**

The following examples show you how to vectorize with the custom user vector function. The examples use -O2 to enable the minimal level of optimizations to allow the loop auto-vectorization process.

Note that the use of -mllvm -force-vector-interleave=1 simplifies the output and can be omitted for regular compiler invocations.

The code in these examples has been produced by Arm Compiler for Linux 20.1.

For both Advanced SIMD and SVE, the <linears> lits of parameters of the attribute can improve the vectorization of functions accessing memory through contiguous pointers (check **Level of support** for a list of limitation of this feature). For example, in the function double sincos(double, double  $*,$ double \*), the memory pointed to by the pointer parameters is contiguous across loop iterations. To improve the vectorization of this function, the position of the pointers in the scalar definition (in positions 2 and 3 in the signature) must be passed to the attribute as follows:

```
#include <arm_sve.h>
void CustomSinCos(svfloat64_t, double *, double *, svbool_t);
void sincos(double in, double *, double *) \setminus __attribute__((acfl_simd_variant(CustomSinCos, 0, "mask", "sve", 2, 3)));
```

```
void f(double *in, double *sin, double *cos, unsigned N) {
for (unsigned i = 0; i < N; ++i) sincos(in[i], &sin[i], &cos[i]);
}
```
## **Examples: Advanced SIMD**

The following two examples demonstrate using the  $acf1 \sim$  simd variant attribute, without and with passing pointer parameters in the <linears> list of the attribute, in Advanced SIMD code.

Note that the attribute aarch64\_vector\_pcs (see VFABI) needs to be manually specified to the definition of the Neon vector variants to enable better calling conventions for vector functions.

#### **Simple**

```
// filename: example01.c
#include <arm_neon.h>
__attribute__((aarch64_vector_pcs)) float64x2_t user_vector_foo(float64x2_t a);
double foo(double) __attribute__((acfl_simd_variant(user_vector_foo, 2, "nomask", "simd")));
void do_something(double * restrict a, double * b, unsigned N) {
  for (unsigned i = 0; i < N; +i)
    a[i] = \text{foo}(b[i]);}
```
To produce a vector loop that invokes user vector foo, compile the example code with armclang -O2 -c -S example01.c -o - -mllvm -force-vector-interleave=1:

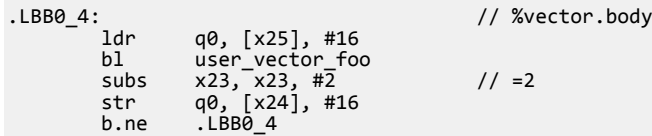

#### **With linear parameters**

Refer to **Level of support** for the limitation of this feature.

```
// filename: example02.c
#include <arm_neon.h><br>
attribute ((aarch64_vector_pcs)) float64x2_t user_vector_foo_linear(float64x2_t, float *);
__attribute__((aarch64_vector_pcs)) float64x2_t user_vector_foo_linear(float64x2_t, float *);
double foo_linear(double a, float* b) \
 __attribute__((acfl_simd_variant(user_vector_foo_linear, 2, "nomask", "simd", 2)));
void do_something_linear(double * restrict a, double * b, float * x, unsigned N) {
for (unsigned i = 0; i < N; ++i)a[i] = \text{foo\_linear}(b[i], \&x[i]);}
```
To produce a vector loop that invokes user\_vector\_foo, compile the example code with armclang -O2 -c -S example02.c -o - -mllvm -force-vector-interleave=1:

```
.LBB0_4: // %vector.body
 ldr q0, [x26], #16
 shl v1.2d, v16.2d, #2
 add v1.2d, v17.2d, v1.2d
 fmov x0, d1
 bl user_vector_foo_linear
 str q0, [x25], #16
subs x24, x24, #2 // =2
 add v16.2d, v16.2d, v18.2d
 b.ne .LBB0_4
```
### **SVE examples**

The following two examples demonstrate using the  $\alpha$ -fl simd variant attribute, without and with passing pointer paramters in the <linears> list of the attribute, in SVE code.

### **Simple**

```
// filename: example03.c
#include <arm_sve.h>
svfloat64_t user_vector_foo_sve(svfloat64_t, svbool_t);
double foo(double) __attribute__((acfl_simd_variant(user_vector_foo_sve, 0, "nomask", 
"sve")));
void do_something(double * restrict a, double * b, unsigned N) {
  for (\overline{u}nsigned \overline{i} = 0; i < N; ++i)
```
 $a[i] = foo(b[i]);$ }

To produce a vector loop that invokes user\_vector\_foo, compile the example code with armclang march=armv8-a+sve -O2 -c -S example03.c -o - -mllvm -force-vector-interleave=1:

```
.LBB0_2: // %vector.body<br>1d1d { z0.d }, p4/z, [x19, x21, 1s1 #3]
          ld1d { z0.d }, p4/z, [x19, x21, 1s1 #3]<br>mov p0.b, p4.b
mov p0.b, p4.b
 bl user_vector_foo_sve
          st1d { z\overline{0}.d }, p\overline{4}, [\overline{x}2\overline{0}, x21, 1s1 #3]<br>incd x21incd
          whilelo p4.d, x21, x22<br>b.mi .LBB0_2
                     LBB02
```
#### **With linear parameters**

Refer to **Level of support** for the limitation of this feature.

```
// filename: example04.c
#include <arm_sve.h>
svfloat64_t user_vector_foo_linear_sve(svfloat64_t, float *, svbool_t);
double foo_linear(double a, float* b) \
 __attribute__((acfl_simd_variant(user_vector_foo_linear_sve, 0, "mask", "sve", 2)));
void do_something_linear(double * restrict a, double * b, float * x, unsigned N) {
for (unsigned i = 0; i < N; ++i) a[i] = foo_linear(b[i], &x[i]);
}
```
To produce a vector loop that invokes user\_vector\_foo\_linear \_sve, compile the example code with armclang -march=armv8-a+sve -O2 -c -S example04.c -o - -mllvm -force-vectorinterleave=1:

```
.LBB0_2: // %vector.body
 ld1d { z0.d }, p4/z, [x20, x22, lsl #3]
 add x0, x19, x22, lsl #2
 mov p0.b, p4.b
 bl user_vector_foo_linear_sve
     st1d \{z0. d\}, p4, [x21, x22, 1s1 #3]<br>incd x22 incd x22
 whilelo p4.d, x22, x23
 b.mi .LBB0_2
```
# Chapter 8 **Troubleshoot**

Describes how to diagnose problems when compiling applications using Arm Fortran Compiler.

It contains the following sections:

- *[8.1 Application segfaults at -Ofast optimization level](#page-77-0)* on page 8-78.
- *[8.2 Compiling with the -fpic option fails when using GCC compilers](#page-78-0)* on page 8-79.
- [8.3 Error messages when installing Arm](#page-79-0)<sup>®</sup> Compiler for Linux on page 8-80.

# <span id="page-77-0"></span>**8.1 Application segfaults at -Ofast optimization level**

A Fortran program runs correctly when the binary is built with armflang at -O3 level, but encounters a runtime crash or segfault with -Ofast optimization level.

# **Condition**

The runtime segfault only occurs when -Ofast is used to compile the code. The segfault disappears when you add the -fno-stack-arrays option at the compilation with armflang.

# **The -fstack-arrays option is enabled by default at -Ofast**

When the -fstack-arrays option is enabled, either on its own or enabled with -Ofast by default, the compiler allocates arrays for all sizes using the local stack for local and temporary arrays. This helps to improve performance, because it avoids slower heap operations with malloc() and free(). However, applications that use large arrays might reach the Linux stack-size limit at runtime and produce program segfaults. On typical Linux systems, a default stack-size limit is set, such as 8192 kilobytes. You can adjust this default stack-size limit to a suitable value.

# **Solution**

Use -Ofast -fno-stack-arrays instead. This disables automatic arrays on the local stack, and keeps all other -Ofast optimizations. Alternatively, to set the stack so that it is larger than the default size, call ulimit -s unlimited before running the program.

If you continue to experience problems, *[Contact Arm Support](https://developer.arm.com/tools-and-software/server-and-hpc/arm-architecture-tools/get-support)*.

# <span id="page-78-0"></span>**8.2 Compiling with the -fpic option fails when using GCC compilers**

Describes the difference between the -fpic and -fPIC options when compiling for Arm with GCC and Arm Compiler for Linux.

# **Condition**

Failure can occur at the linking stage when building Position-Independent Code (PIC) on AArch64 using the lower-case -fpic compiler option with GCC compilers (gfortran, gcc,  $g$ ++), in preference to using the upper-case -fPIC option.

 $-$  Note  $-$ 

- This issue does not occur when using the -fpic option with Arm Compiler for Linux (armflang/ armclang/armclang++), and it also does not occur on x86 64 because -fpic operates the same as fPIC.
- PIC is code which is suitable for shared libraries.

# **Cause**

Using the -fpic compiler option with GCC compilers on AArch64 causes the compiler to generate one less instruction per address computation in the code, and can provide code size and performance benefits. However, it also sets a limit of 32k for the Global Offset Table (GOT), and the build can fail at the executable linking stage because the GOT overflows.

- Note

When building PIC with Arm Compiler for Linux on AArch64, or building PIC on x86 64, -fpic does not set a limit for the GOT, and this issue does not occur.

# **Solution**

Consider using the -fPIC compiler option with GCC compilers on AArch64, because it ensures that the size of the GOT for a dynamically linked executable will be large enough to allow the entries to be resolved by the dynamic loader.

# <span id="page-79-0"></span>**8.3 Error messages when installing Arm® Compiler for Linux**

If you experience a problem when installing Arm Compiler for Linux, consider the following points.

- To perform a system-wide install, ensure that you have the correct permissions. If you do not have the correct permissions, the following errors are returned:
	- Systems using RPM Package Manager (RPM):

```
error: can't create transaction lock on /var/lib/rpm/.rpm.lock (Permission denied)
```
— Debian systems using dpkg:

dpkg: error: requested operation requires superuser privilege

If you install using the --install-to <directory> option, ensure that the system you are installing on has the required rpm or dpkg binaries installed. If it does not, the following errors are returned:

— Systems using RPM Package Manager (RPM):

Cannot find 'rpm' on your PATH. Unable to extract .rpm files.

— Debian systems using dpkg:

Cannot find 'dpkg' on your PATH. Unable to extract .deb files.

# Chapter 9 **Further resources**

Describes where to find more resources about Arm C/C++ Compiler (part of Arm Compiler for Linux).

It contains the following section:

• *[9.1 Further resources for Arm](#page-81-0)® C/C++ Compiler* on page 9-82.

# <span id="page-81-0"></span>**9.1 Further resources for Arm® C/C++ Compiler**

To learn more about Arm C/C++ Compiler (part of Arm Compiler for Linux) and other Arm HPC tools, refer to the following information:

Arm Allinea Studio:

- *[Arm Allinea Studio](https://developer.arm.com/tools-and-software/server-and-hpc/arm-allinea-studio)*
- *[Arm C/C++ Compiler web page](https://developer.arm.com/tools-and-software/server-and-hpc/compile/arm-compiler-for-linux/arm-cpp-compiler)*
- *[Installation instructions](https://developer.arm.com/tools-and-software/server-and-hpc/arm-architecture-tools/arm-allinea-studio/installation)*
- *[Release history](https://developer.arm.com/tools-and-software/server-and-hpc/arm-architecture-tools/arm-allinea-studio/release-history)*
- *[Supported platforms](https://developer.arm.com/tools-and-software/server-and-hpc/arm-architecture-tools/arm-allinea-studio/supported-platforms)*

### Porting guidance

- *[Porting and tuning resources](https://developer.arm.com/products/software-development-tools/hpc/resources/porting-and-tuning)*
- *[Arm GitLab Packages wiki](https://gitlab.com/arm-hpc/packages/wikis/categories/allPackages)*
- *[Arm HPC Ecosystem](https://developer.arm.com/solutions/hpc)*

### SVE and SVE2 information

- *[Scalable Vector Extension \(SVE, and SVE2\) information](https://developer.arm.com/tools-and-software/server-and-hpc/compile/arm-instruction-emulator/resources/tutorials/sve)*
- For an overview of SVE and why it is useful for HPC, see *[Explore the Scalable Vector Extension](https://developer.arm.com/docs/101726/latest/explore-the-scalable-vector-extension-sve) [\(SVE\)](https://developer.arm.com/docs/101726/latest/explore-the-scalable-vector-extension-sve)*.
- For a list of SVE and SVE2 instructions, see the *[Arm A64 Instruction Set Architecture](https://developer.arm.com/docs/ddi0602/latest/a64-sve-instructions-alphabetic-order)*.
- *[White Paper: A sneak peek into SVE and VLA programming](https://developer.arm.com//hpc/resources/hpc-white-papers/a-sneak-peek-into-sve-and-vla-programming)*. An overview of SVE with information on the new registers, the new instructions, and the Vector Length Agnostic (VLA) programming technique, with some examples.
- *[White Paper: Arm Scalable Vector Extension and application to Machine Learning](https://developer.arm.com/hpc/resources/hpc-white-papers/arm-scalable-vector-extensions-and-application-to-machine-learning)*. In this white paper, code examples are presented that show how to vectorize some of the core computational kernels that are part of machine learning system. These examples are written with the Vector Length Agnostic (VLA) approach introduced by the Scalable Vector Extension (SVE).
- *[Arm C Language Extensions \(ACLE\) for SVE](https://developer.arm.com/docs/100987/latest/arm-c-language-extensions-for-sve)*. The SVE ACLE defines a set of C and C++ types and accessors for SVE vectors and predicates.
- *[DWARF for the ARM® 64-bit Architecture \(AArch64\) with SVE support](https://developer.arm.com//docs/100985/latest/dwarf-for-the-arm-64-bit-architecture-aarch64-with-sve-support)*. This document describes the use of the DWARF debug table format in the Application Binary Interface (ABI) for the Arm 64-bit architecture.
- *[Procedure Call Standard for the ARM 64-bit Architecture \(AArch64\) with SVE support](https://developer.arm.com//docs/100986/latest/procedure-call-standard-for-the-arm-64-bit-architecture-aarch64-with-sve-support)*. This document describes the Procedure Call Standard use by the Application Binary Interface (ABI) for the Arm 64-bit architecture.
- *[Arm Architecture Reference Manual Supplement The Scalable Vector Extension \(SVE\), for ARMv8-](https://developer.arm.com//docs/ddi0584/latest/arm-architecture-reference-manual-supplement-the-scalable-vector-extension-sve-for-armv8-a) [A](https://developer.arm.com//docs/ddi0584/latest/arm-architecture-reference-manual-supplement-the-scalable-vector-extension-sve-for-armv8-a)*. This supplement describes the Scalable Vector Extension to the Armv8-A architecture profile.

Support and sales:

- If you encounter a problem when developing your application and compiling with the Arm  $C/C++$ Compiler, see the *[troubleshooting topics](https://developer.arm.com/tools-and-software/server-and-hpc/arm-architecture-tools/arm-cpp-compiler/troubleshooting)* on the Arm Developer website.
- *[Contact Arm Support](https://developer.arm.com/tools-and-software/server-and-hpc/arm-architecture-tools/get-support)*

- Note -

• *[Get software](https://developer.arm.com/tools-and-software/server-and-hpc/compile/arm-compiler-for-linux/get-software)*

An HTML version of this guide is available in the <install\_location>/<package\_name>/share directory of your product installation.